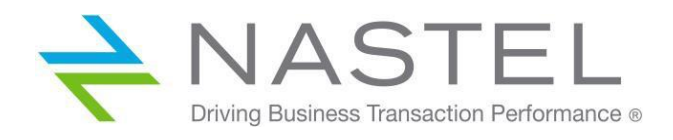

**M6-CAL 100.002.1**

# **AutoPilot® M6 Plug-in for Calendar Integration Installation and User's Guide Version 1.0**

**CONFIDENTIALITY STATEMENT:** THE INFORMATION WITHIN THIS MEDIA IS PROPRIETARY IN NATURE AND IS THE SOLE PROPERTY OF NASTEL TECHNOLOGIES, INC. ALL PRODUCTS AND INFORMATION DEVELOPED BY NASTEL ARE INTENDED FOR LIMITED DISTRIBUTION TO AUTHORIZED NASTEL EMPLOYEES, LICENSED CLIENTS, AND AUTHORIZED USERS. THIS INFORMATION (INCLUDING SOFTWARE, ELECTRONIC AND PRINTED MEDIA) IS NOT TO BE COPIED OR DISTRIBUTED IN ANY FORM WITHOUT THE EXPRESSED WRITTEN PERMISSION FROM NASTEL TECHNOLOGIES, INC.

**© 2017–2022 Nastel Technologies, Inc. All rights reserved.**

#### **Published by:**

R&D DEPARTMENT NASTEL TECHNOLOGIES, INC.

88 SUNNYSIDE BLVD, SUITE 101

PLAINVIEW, NY 11803

Copyright **©** 2017–2022 by: Nastel Technologies

ALL RIGHTS RESERVED. NO PART OF THE CONTENTS OF THIS DOCUMENT MAY BE PRODUCED OR TRANSMITTED IN ANY FORM, OR BY ANY MEANS WITHOUT THE WRITTEN PERMISSION OF NASTEL TECHNOLOGIES.

#### TITLE: AUTOPILOT M6 PLUG-IN FOR CALENDAR INTEGRATION INSTALLATION AND USER'S GUIDE

DOCUMENT RELEASE DATE: **MAY 2022**

#### NASTEL DOCUMENT NUMBER: **M6-CAL 100.002.1**

**CONFIDENTIALITY STATEMENT:** THE INFORMATION WITHIN THIS MEDIA IS PROPRIETARY IN NATURE AND IS THE SOLE PROPERTY OF NASTEL TECHNOLOGIES, INC. ALL PRODUCTS AND INFORMATION DEVELOPED BY NASTEL ARE INTENDED FOR LIMITED DISTRIBUTION TO AUTHORIZED NASTEL EMPLOYEES, LICENSED CLIENTS, AND AUTHORIZED USERS. THIS INFORMATION (INCLUDING SOFTWARE, ELECTRONIC AND PRINTED MEDIA) IS NOT TO BE COPIED OR DISTRIBUTED IN ANY FORM WITHOUT THE EXPRESSED WRITTEN PERMISSION FROM NASTEL TECHNOLOGIES, INC.

#### **ACKNOWLEDGEMENTS:**

THE FOLLOWING TERMS ARE TRADEMARKS OF NASTEL TECHNOLOGIES CORPORATION IN THE UNITED STATES OR OTHER COUNTRIES OR BOTH: TRANSACTIONWORKS, AUTOPILOT M6, AUTOPILOT/IT, AUTOPILOT M6 FOR WMQ, AUTOPILOT/WMQ, M6 WEB SERVER, AUTOPILOT/WEB, M6 WEB CONSOLE, MQCONTROL, MQCONTROL EXPRESS, AUTOPILOT/TRANSACTION MONITOR, AUTOPILOT/WAS, AUTOPILOT/OS MONITOR

THE FOLLOWING TERMS ARE TRADEMARKS OF THE IBM CORPORATION IN THE UNITED STATES OR OTHER COUNTRIES OR BOTH: IBM, MQ, MQSERIES, WEBSPHERE, WEBSPHERE MQ WIN-OS/2, AS/400, OS/2, DB2, AND AIX, Z/OS

THE FOLLOWING TERMS ARE TRADEMARKS OF HEWLETT-PACKARD IN THE UNITED STATES OR OTHER COUNTRIES OR BOTH: OPENVIEW, HP-UX

COMPAQ, THE COMPAQ LOGO, ALPHASERVER, COMPAQ INSIGHT MANAGER, CDA, DEC, DECNET, TRUCLUSTER, ULTRIX, AND VAX REGISTERED IN U.S. PATENT AND TRADEMARK OFFICE. ALPHA AND TRU64 ARE TRADEMARKS OF COMPAQ INFORMATION TECHNOLOGIES GROUP, L.P IN THE UNITED STATES AND OTHER COUNTRIES

SNMPC, SNMPC, WORKGROUP, AND SNMPC ENTERPRISE ARE TRADEMARKS OF CASTLE ROCK COMPUTING IN THE UNITED STATES OR OTHER COUNTRIES, OR BOTH.

SUN, SUN MICROSYSTEMS, THE SUN LOGO, IFORCE, JAVA, NETRA, N1, SOLARIS, SUN FIRE, SUN RAY, SUNSPECTRUM, SUN STOREDGE, SUNTONE, THE NETWORK IS THE COMPUTER, ALL TRADEMARKS AND LOGOS THAT CONTAIN SUN, SOLARIS, OR JAVA, AND CERTAIN OTHER TRADEMARKS AND LOGOS ARE TRADEMARKS OR REGISTERED TRADEMARKS OF SUN MICROSYSTEMS, INC. IN THE UNITED STATES AND OTHER COUNTRIES.

INSTALLANYWHERE IS A REGISTERED TRADEMARK OF ZEROG SOFTWARE IN THE UNITED STATES OR OTHER COUNTRIES, OR BOTH.

THIS PRODUCT INCLUDES SOFTWARE DEVELOPED BY THE APACHE SOFTWARE FOUNDATION (HTTP://WWW.APACHE.ORG/). THE JAKARTA PROJECT" AND "TOMCAT" AND THE ASSOCIATED LOGOS ARE REGISTERED TRADEMARKS OF THE APACHE SOFTWARE FOUNDATION

INTEL, PENTIUM AND INTEL486 ARE TRADEMARKS OR REGISTERED TRADEMARKS OF INTEL CORPORATION IN THE UNITED STATES, OR OTHER COUNTRIES, OR BOTH

MICROSOFT, WINDOWS, WINDOWS NT, WINDOWS XP, AND THE WINDOWS LOGOS ARE REGISTERED TRADEMARKS OF THE MICROSOFT CORPORATION.

UNIX IS A REGISTERED TRADEMARK IN THE UNITED STATES AND OTHER COUNTRIES LICENSED EXCLUSIVELY THROUGH X/OPEN COMPANY LIMITED.

"LINUX" AND THE LINUX LOGOS ARE REGISTERED TRADEMARKS OF LINUS TORVALDS, THE ORIGINAL AUTHOR OF THE LINUX KERNEL. ALL OTHER TITLES, APPLICATIONS, PRODUCTS, AND SO FORTH ARE COPYRIGHTED AND/OR TRADEMARKED BY THEIR RESPECTIVE AUTHORS.

SCO CUSA, SCO DOCTOR, SCO DOCTOR FOR NETWORKS, SCO DOCTOR LITE, SCO GLOBAL ACCESS, SCO MPX, SCO MULTIVIEW, SCO NIHONGO OPENSERVER, SCO OK, THE SCO OK LOGO, SCO OPENSERVER, SCO OPEN SERVER, SCO PORTFOLIO, SCO POS SYSTEM, SCO TOOLWARE, AND THE WORLD NEVER STOPS ARE TRADEMARKS OR REGISTERED TRADEMARKS OF CALDERA INTERNATIONAL, INC. IN THE U.S.A. AND OTHER COUNTRIES, ALL RIGHTS RESERVED.

ORACLE® IS A REGISTERED TRADEMARK OF ORACLE CORPORATION AND/OR ITS AFFILIATES

OTHER COMPANY, PRODUCT, AND SERVICE NAMES, MAY BE TRADEMARKS OR SERVICE MARKS OF OTHERS.

# **Table of Contents**

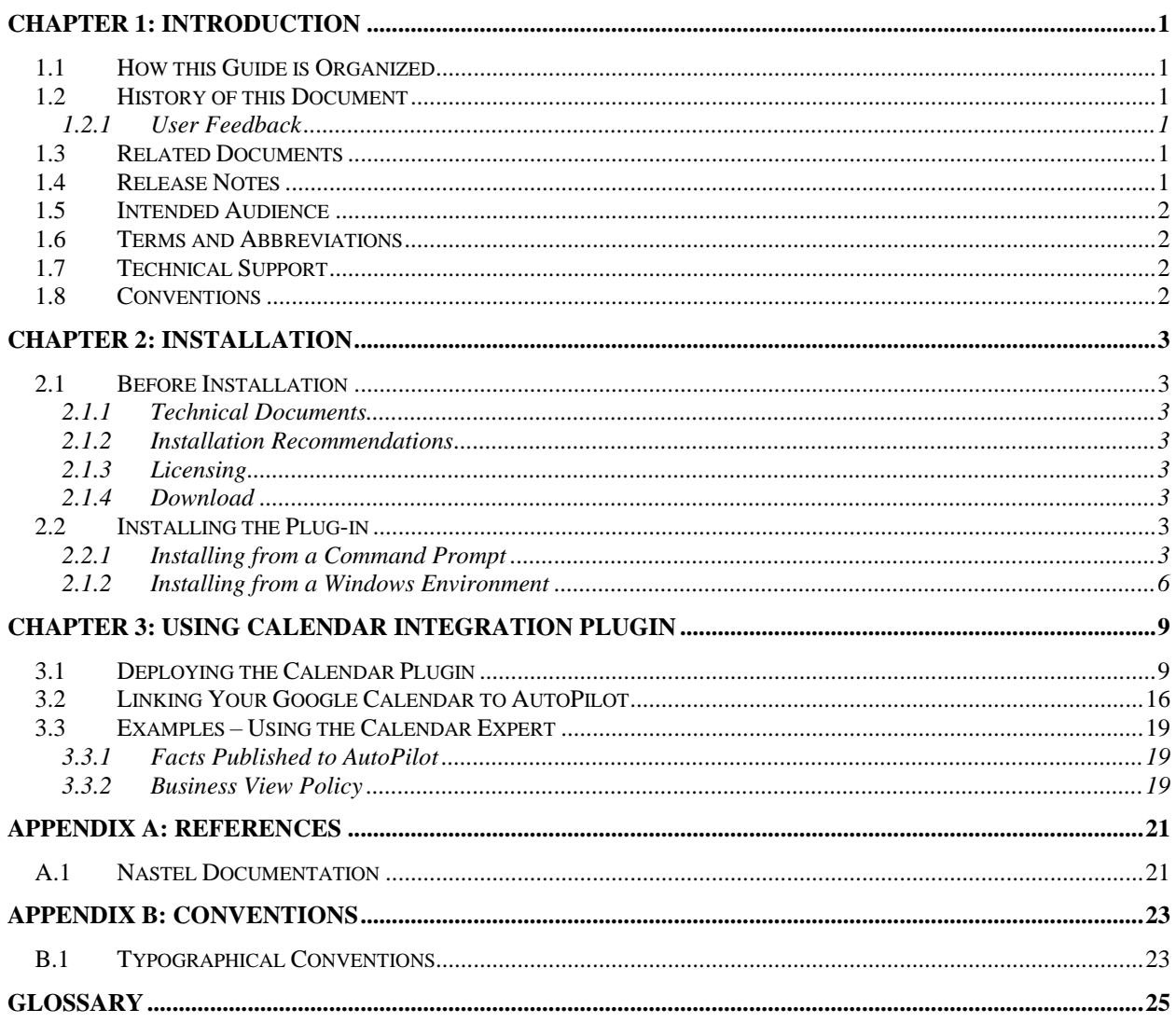

 $\mathbf i$ 

# **Figures**

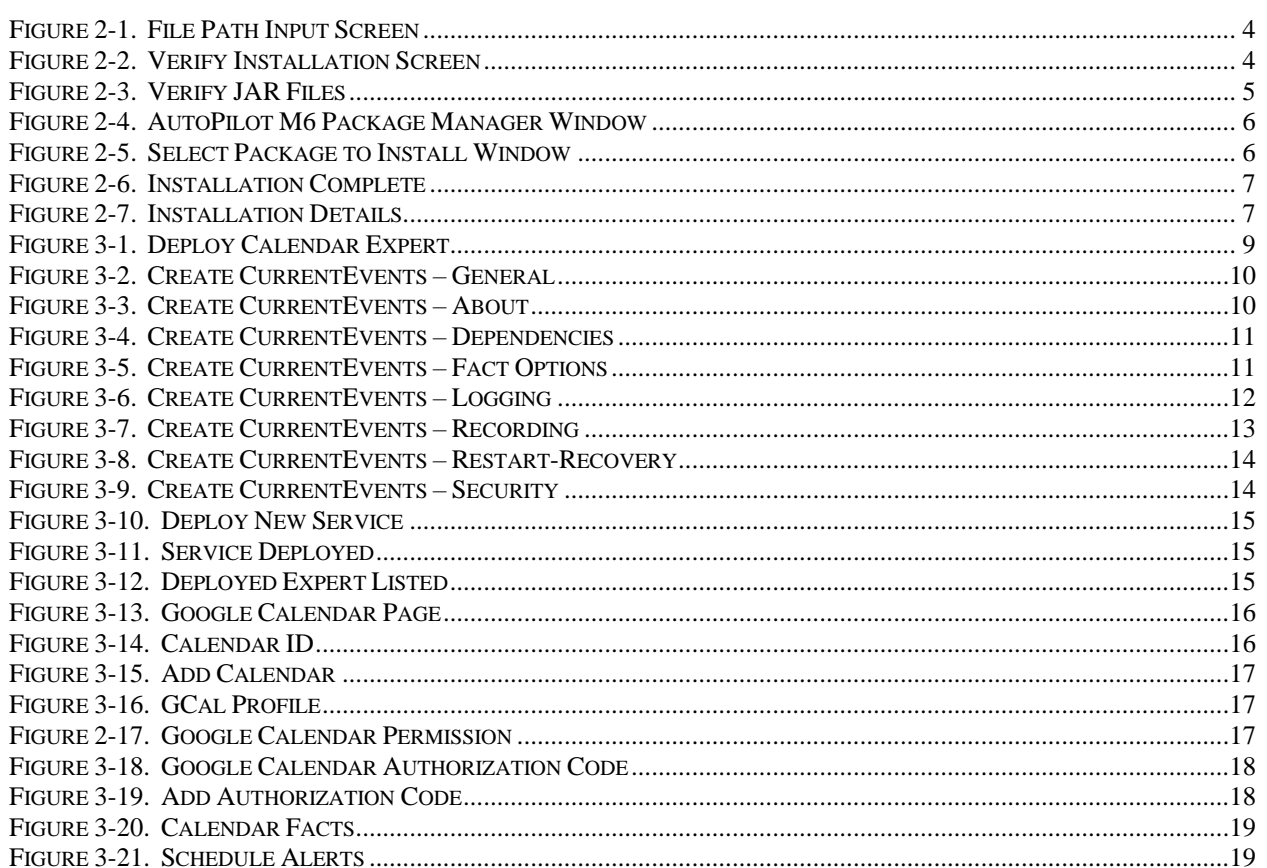

# **Tables**

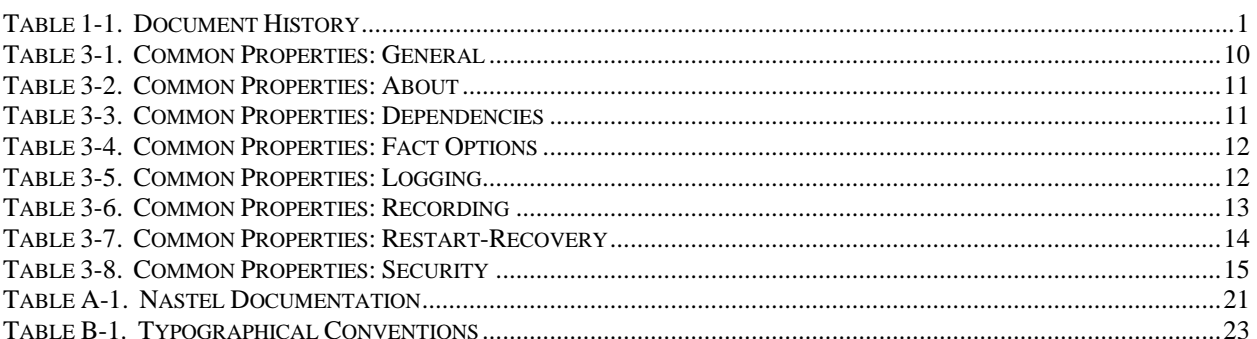

**This Page Intentionally Left Blank**

# <span id="page-6-0"></span>**Chapter 1: Introduction**

Welcome to the *Nastel AutoPilot M6 Calendar Integration Plugin User's Guide*. This guide explains how to deploy and use of the Calendar Plugin. Please review this guide carefully before using the product. Nastel AutoPilot M6 Calendar Integration Plugin will hereinafter be identified as the Calendar Plugin.

# <span id="page-6-1"></span>**1.1 How this Guide is Organized**

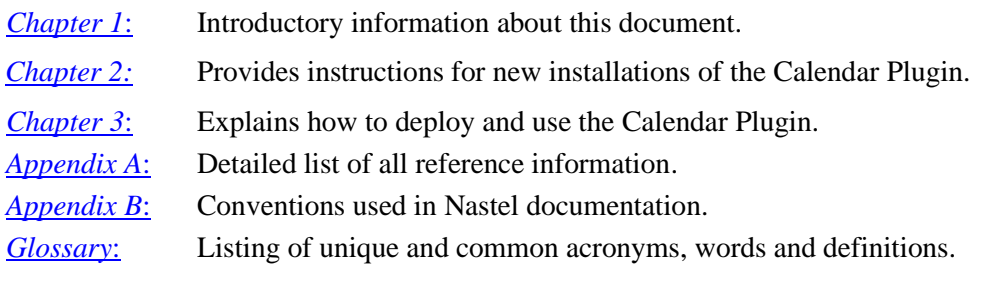

## <span id="page-6-2"></span>**1.2 History of this Document**

<span id="page-6-6"></span>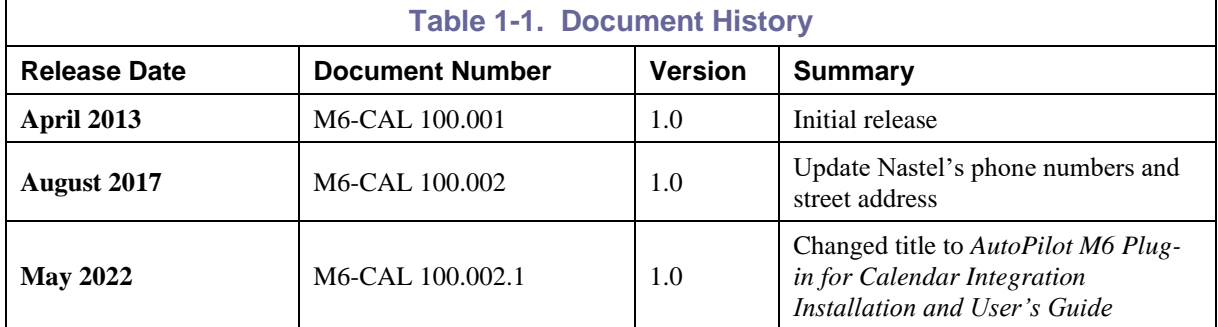

### <span id="page-6-3"></span>**1.2.1 User Feedback**

Nastel encourages all users of M6-WMQ to submit comments, suggestions, corrections and recommendations for improvement for all M6-WMQ documentation. Please send your comments to [support@nastel.com.](mailto:support@nastel.com.) You will receive a written response, along with status of any proposed change, update, or correction.

# <span id="page-6-4"></span>**1.3 Related Documents**

Complete listings of documents related to AutoPilot M6 can be found in Appendix A.

## <span id="page-6-5"></span>**1.4 Release Notes**

See README.HTM file on installation media and root installation directory.

### <span id="page-7-0"></span>**1.5 Intended Audience**

This document is intended for personnel installing and using AutoPilot M6 Calendar Integration Plugin. The installer should be familiar with:

- AutoPilot M6 V6.5
- Target operating system environment
- The installer may need administrative privileges for the target platform.

## <span id="page-7-1"></span>**1.6 Terms and Abbreviations**

A list of terms and abbreviations used in this document is located in the [Glossary.](#page-30-0)

# <span id="page-7-2"></span>**1.7 Technical Support**

If you need additional technical support, you can contact Nastel by telephone or e-mail. To contact Nastel technical support by telephone, call **800-963-9822 ext. 1**, if you are calling from outside the United States dial **001-516-801-2100.** To contact Nastel technical support by e-mail, send a message to [support@nastel.com.](mailto:support@nastel.com) You can also contact Nastel support via the support website. Contact your AutoPilot M6 Administrator for access information. To access the Nastel automated support system (user ID and Password are required) go to: [http://support.nastel.com/.](http://support.nastel.com/) Contact your local AutoPilot M6 Administrator for further information.

## <span id="page-7-3"></span>**1.8 Conventions**

Refer to [Appendix B](#page-28-0) for conventions used in this guide.

# <span id="page-8-0"></span>**Chapter 2: Installation**

This chapter provides instructions for a typical installation and setup requirements for the AutoPilot M6 Calendar Integration Plugin.

### <span id="page-8-1"></span>**2.1 Before Installation**

### <span id="page-8-2"></span>**2.1.1 Technical Documents**

Prior to installation you should review all text files and installation procedures. You should print, as needed, all of the installation-related materials to give yourself quick access to any required information during any installation or migration procedures. Additional sets of printed documents are available from your Nastel representative or Nastel Support.

### <span id="page-8-3"></span>**2.1.2 Installation Recommendations**

Nastel recommends that you observe the following update sequence when updating AutoPilot with patches, updates, and service packs:

- Machines running the Domain Server
- Machines running the managed nodes.

### <span id="page-8-4"></span>**2.1.3 Licensing**

A copy of the standard Licensing Agreement is imbedded in the installation software and is provided on the [Nastel Resource Center.](http://www.nastel.com/resources) The formal licensing agreement has been furnished in the purchase agreement package.

#### <span id="page-8-5"></span>**2.1.4 Download**

Download the Calendar Plug-in, AP\_GOOGLE\_CAL-*<version\_number>*.pkg (for example, AP\_GOOGLE\_CAL-1.0.4.pkg), from the [Nastel Resource Center,](http://www.nastel.com/resources) or copy from your installation media.

# <span id="page-8-6"></span>**2.2 Installing the Plug-in**

### <span id="page-8-7"></span>**2.2.1 Installing from a Command Prompt**

- 1. Save your work and log off AutoPilot M6.
- 2. Stop the managed nodes and/or Domain Servers that will be updated as specified in the *AutoPilot M6 User's Guide*.
- 3. Copy **AP\_GOOGLE\_CAL-<***version\_number***>.pkg** into the [*AUTOPILOT\_HOME*]\updates directory.
- 4. Navigate to the **[***AUTOPILOT\_HOME***]\bin** directory.

5. At the command prompt run:

**[***AUTOPILOT\_HOME***]\bin\pkgman ..\updates\ AP\_GOOGLE\_CAL -<***version\_number***>.pkg**

| C:\Windows\system32\cmd.exe                                                                                                    | <u>— as — as —</u> |
|----------------------------------------------------------------------------------------------------|--------------------|
| Microsoft Mindows [Uersion 6.1.7601]<br>Copuright (c) 2009 Microsoft Corporation.<br>All rights reserved.                                                                                                    |                    |
| C:\Users\cmiska>D:\nastel\AutoPilotM6\bin\pkqman \updates\AP_GOOGLE_CAL-1.0.4.pkq<br>Loading properties from file="D:\nastel\AutoPilotM6\global.properties", filter=×<br>Loaded properties from file="D:\nastel\AutoPilotM6\qlobal.properties", filter=×, elapsed.ms=10<br>Loading Logging log4j.config=D:\nastel\AutoPilotM6\log4j.properties, exists=true<br>AutoPilot M6 Package Manager Uersion 6.0<br>Copuright (C) 1998-2012 Nastel All rights reserved.                                               |                    |
| Loaded 7 packages from "packages.xml"<br>Installing package "AP_GOOGLE_CAL-1.0.4.pkg"<br>Checking installed packages<br>Installing "GOOGLE-CAL-Plugin 1.0.4"<br>--------Installing libs from pkg--------                                                                                                    |                    |
| Backing up "lib/google-cal-plugin.jar", mimetupe=application/octet-stream<br>Creating "lib/google-cal-plugin.jar", mimetype-application/octet-stream, size=40185<br>Backing up "lib/commons-lang3-3.1.jar", mimetype=application/octet-stream<br>Creating "lib/commons-lang3-3.1.jar", mimetype-application/octet-stream, size=315805<br>Backing up "lib/jersey-client-1.16.jar", mimetype-application/octet-stream<br>Creating "lib/jersey-client-1.16.jar", mimetype=application/octet-stream, size=130984 |                    |
| Backing up "lib/jersey-core-1.16.jar", mimetype=application/octet-stream<br>Creating "lib/jersey-core-1.16.jar", mimetupe=application/octet-stream, size=467058<br>Backing up "lib/jackson-core-2.1.1.jar", mimetupe=application/octet-stream<br>Creating "lib/jackson-core-2.1.1.jar", mimetupe=application/octet-stream, size=206379<br>Backing up "lib/jackson-annotations-2.1.1.jar", mimetupe=application/octet-stream                                                                                  |                    |
| Creating "lib/jackson-annotations-2.1.1.jar", mimetupe=application/octet-stream, size=34477 <br>Backing up "lib/jackson-databind-2.1.1.jar", mimetupe=application/octet-stream<br>Creating "lib/jackson-databind-2.1.1.jar", mimetupe=application/octet-stream, size=922643 <br>--------Applying plugin settings--------<br>Backing up "plugin properties", mimetupe=text/properties-java                                                                                                    |                    |
| copy text input_encoding=ASCII, output_encoding=Cp1252<br>Changing "plugin.properties"<br>"GOOGLE-CAL-Plugin 1.0.4" installed.<br>C:\Users\cmiska>                                                                                                    |                    |

*Figure 2-1. File Path Input Screen*

<span id="page-9-0"></span>6. Verify plug-in installation by running the command:

#### **[***AUTOPILOT\_HOME***]\bin\pkgman –info**.

The details of the Package Manager are listed. Verify **GOOGLE-CAL-Plugin(AP\_GOOGLE\_CAL-***<version\_number>***.pkg)** is listed. Make sure there are no errors posted at the bottom of the screen.

| C:\Windows\system32\cmd.exe                                                                                                    |                                             |                                                      |                                                                                                    | $\mathbf x$<br>maria <sup>m</sup> i |
|----------------------------------------------------------------------------------------------------|---------------------------------------------|------------------------------------------------------|----------------------------------------------------------------------------------------------------|-------------------------------------|
| "GOOGLE-CAL-Plugin 1.0.4" installed.                                                                                                    |                                             |                                                      |                                                                                                    |                                     |
| C:\Users\cmiska>D:\nastel\AutoPilotM6\bin\pkqman -info<br> Loading properties from file="D:\nastel\AutoPilotM6\global.properties", filter=×<br>Loaded properties from file="D:\nastel\AutoPilotM6\qlobal.properties", filter=×, elapsed.ms=10<br> Loading Logging log4j.config=D:\nastel\AutoPilotM6\log4j.properties, exists=true<br>AutoPilot M6 Package Manager Uersion 6.0<br>Copyright (C) 1998-2012 Nastel All rights reserved. |                                             |                                                      |                                                                                                    |                                     |
| Loaded 8 packages from "packages.xml"                                                                                                    |                                             |                                                      |                                                                                                    |                                     |
| Package                                                                                                    | Uersion                                     | Size(KB)                                             | Time                                                                                                    |                                     |
| AutoPilot M6(NA)<br>JRE(NA)<br>AIM-Plugin(NA)<br>ServiceUpdate(AP60_SU18.pkg)<br>$\blacksquare$ Core-GEF(AP_CORE_GEF-2.3.2.pkg) 2.3.2<br>$\blacksquare$ TIBCO-RU-Plugin(AP_TIB_RU-2.4.8.pkg) 2.4.8<br>$ $ SOLACE-Plugin(AP_SOLACE-2.4.0.pkg)<br>GOOGLE-CAL-Plugin(AP_GOOGLE_CAL-1.0.4.pk 1.0.4                                                                                                    | 6.0<br>1.6.016<br>6.0.20<br>6.0.18<br>2.4.0 | NA<br>NA<br>69<br>4267<br>420<br>215<br>1933<br>1906 | 2013-04-11 09:59:36<br>2012-01-17 14:27:58<br>2010-04-07 10:42:29<br>2013-03-18 15:43:05<br>2013-03-18 14:32:56<br>2012-11-12 14:22:01<br>2012-11-13 13:48:45<br>2013-04-11 09:59:36 |                                     |
| C:\Users\cmiska>_                                                                                                    |                                             |                                                      |                                                                                                    |                                     |

<span id="page-9-1"></span>*Figure 2-2. Verify Installation Screen*

7. Verify that the **jar** files have been copied into the **lib** directory. In this example change directory to **lib** then run the **dir** command.

|                          | C:\Windows\system32\cmd.exe     |                                                                       | X<br>ا کی ک |
|--------------------------|---------------------------------|-----------------------------------------------------------------------|-------------|
|                          | D:\nastel\AutoPilotM6\lib>dir   |                                                                       |             |
|                          | Uolume in drive D has no label. |                                                                       |             |
|                          |                                 | Uolume Serial Number is A769-1FB9                                     |             |
|                          |                                 | Directory of D:\nastel\AutoPilotM6\lib                                |             |
| 04/11/2013               | 09:59 AM                        | <dir></dir>                                                           |             |
| 04/11/2013               | 09:59<br>AM<br>09:43<br>AM      | <dir><br/>Θ<br/>.lockfile</dir>                                       |             |
| 04/11/2013<br>07/26/2012 | 01:39<br>PМ                     | 80,312 activation.jar                                                 |             |
| 03/18/2013               | 03:42<br>PH<br>PH               | 112,429<br>aimplg.jar<br>49,925                                       |             |
| 03/18/2013<br>03/18/2013 | 02:32<br>03:43 PM               | 49,925 ap-core-gef.jar<br>1,100,795 atpgui.jar                        |             |
| 03/18/2013<br>03/18/2013 | 03:43 PM<br>03:43<br>PM         | 23,088 boot.jar<br>41,391 bspol.jar                                   |             |
| 07/26/2012               | PM<br>01:39                     | 193.952 com.ibm.mq.jar                                                |             |
| 07/26/2012               | 01:39<br>PМ<br>PМ               | 32,912 com.ibm.mqprop.jar                                             |             |
| 07/26/2012<br>08/27/2010 | 01:39<br>10:39<br>AM            | 46,725 commons-codec-1.3.jar<br>575,389 commons-collections-3.2.1.jar |             |
| 07/26/2012               | 01:39<br>PM                     | 305,001 commons-httpclient-3.1.jar                                    |             |
| 11/13/2012<br>03/18/2013 | 02:48<br>PH<br>02:33<br>PH      | 261,809 commons-lang-2.4.jar<br>315.805 commons-lang3-3.1.jar         |             |
| 07/26/2012               | 01:39<br>PМ                     | 38,015 commons-logging-1.0.4.jar                                      |             |
| 09/22/2010<br>03/18/2013 | 09:18<br>AM<br>03:43 PM         | 100,193 commons-pool-1.5.5.jar<br>12,743 core.jar                     |             |
| 07/26/2012               | PM<br>01:39                     | 1,230,984 db2java.zip                                                 |             |
| 07/26/2012<br>04/11/2013 | $01:39$ PM<br>09:59 AM          | 663,346 db2jcc.jar<br><dir><br/>delete</dir>                          |             |
| 07/26/2012               | 01:39 PM                        | 143,161 freetds_jdbc.jar                                              |             |
| 07/26/2012<br>03/18/2013 | 01:39 PM<br>02:33 PM            | 23,153 gnu-regexp-1.0.8.jar<br>40,185 google-cal-plugin.jar           |             |
| 07/26/2012               | 01:39<br>PМ                     | 167,223 grammatica-1.4.jar                                            |             |
| 07/26/2012<br>07/26/2012 | 01:39<br>PM<br>01:39<br>PH      | 171,947 hsql.jar<br>604,048 ifxjdbc.jar                               |             |
| 07/26/2012<br>07/26/2012 | 01:39<br>PH                     | 1.128.531<br>1.138.572<br>ifxlang.jar                                 |             |
| 03/18/2013               | 01:39 PM<br>02:33 PM            | itext.jar<br>34.477<br>jackson-annotations-2.1.1.jar                  |             |
| 03/18/2013               | 02:33 PM                        | <b>STATISTICS</b><br>206,379<br>jackson-core-2.1.1.jar                |             |
| 03/18/2013<br>11/12/2012 | 02:33 PM<br>03:20 PM            | 922,643<br>jackson-databind-2.1.1.jar<br>104,554<br>jaxb-api.jar      |             |
| 11/12/2012               | 03:20 PM                        | 876,733 jaxb-impl.jar                                                 |             |
| 11/12/2012<br>11/12/2012 | 03:20 PM<br>03:20 PM            | 3, 104, 199<br>jaxb-xjc.jar<br>980,264<br>jaxb1-impl.jar              |             |
| 07/26/2012               | 01:39 PM                        | 28,408<br>jcalendarbutton.jar                                         |             |
| 07/26/2012               | 01:39 PM<br>01:39<br>PM         | 1, 143, 910<br>jcchart451k.jar                                        |             |
| 07/26/2012<br>03/18/2013 | 02:33<br>PМ                     | 309,293<br>jcommon.jar<br>jersey-client-1.16.jar<br>130,904           |             |
| 03/18/2013               | 02:33<br>PH                     | jersey-core-1.16.jar<br>467,058<br>1, 425, 825                        |             |
| 07/26/2012<br>07/26/2012 | 01:39 PM<br>01:39 PM            | jfreechart.jar<br>168,651<br>jgraph.jar                               |             |
| 07/26/2012               | 01:39 PM                        | 46,512<br>jmxer.jar                                                   |             |
| 09/22/2010<br>07/26/2012 | 09:22 AM<br>01:39 PM            | 948,100<br>jna.jar<br>75,918<br>jndi.jar                              |             |
| 11/13/2012               | 02:48 PM                        | 26,396<br>jsr173_api.jar                                              |             |
| 07/26/2012<br>03/18/2013 | 01:39 PM<br>03:42 PM            | 302,284<br>jtds.jar<br>236,072<br>jtwitter.jar                        |             |
| 07/26/2012               | 01:39 PM                        | 6,900<br>license_key.jar                                              |             |
| 03/18/2013<br>03/18/2013 | 03:43 PM<br>03:42<br>PM         | 18,676<br>licmgr.jar<br>481,534<br>log4j.jar                          |             |
| 03/18/2013               | 03:42<br>PM                     | mail.jar<br>494, 975                                                  |             |
| 07/26/2012<br>03/18/2013 | 01:39 PM<br>03:43 PM            | 767, 492<br>mysql-connector.jar<br>7,786<br>n4j.jar                   |             |
| 03/18/2013               | 03:43 PM                        | 6,050<br>nastel-rss.jar                                               |             |
| 01/17/2012<br>03/18/2013 | 03:27 PM<br>03:43 PM            | <dir><br/>new<br/>742.784 nfc.jar</dir>                               |             |
| 03/18/2013               | 03:43 PM                        | 113,388 nmx.jar                                                       |             |
| 03/18/2013<br>07/26/2012 | 03:43 PM<br>01:39 PM            | 2,157 nmxcore.jar<br>1,352,918 ojdbc14.jar                            |             |
| 01/17/2012               | 03:27 PM                        | <dir><br/>old</dir>                                                   |             |
| 07/26/2012               | 01:39 PM<br>09:59<br>AM         | 21,110 pop3.jar<br><dir><br/>replace</dir>                            |             |
| 04/11/2013<br>01/17/2012 | 03:27<br>PM                     | <dir><br/><math>01</math>d</dir>                                      |             |
| 07/26/2012<br>04/11/2013 | 01:39 PM<br>09:59 AM            | 21,110 pop3.jar<br><dir><br/>replace</dir>                            |             |
| 7/26/2012                | 01:39F                          | 73,762 rssutils.jar                                                   |             |
| 11/12/2012<br>03/18/2013 | 03:22 PM<br>03:42 PM            | 173,781 ruconfig_nastel.jar<br>44,558 signpost-core.jar               |             |
| 07/26/2012               | 01:39 PM                        | 326,636 sjsxp.jar                                                     |             |
| 07/26/2012               | 01:39 PM<br>01:39 PM            | 334,839 skinlf.jar<br>24,029 smtp.jar                                 |             |
| 07/26/2012<br>03/18/2013 | 03:43 PM                        | 361,586 snmpbase.jar                                                  |             |
| 07/26/2012<br>11/13/2012 | 01:39 PM<br>02:48 PM            | 42,203 snmpi.jar<br>170,962<br>sol-common-5.0.1.4.jar                 |             |
| 11/13/2012               | 02:48 PM                        | 1,103,760 sol-jcsmp-5.0.1.4.jar                                       |             |
| 11/13/2012               | 02:48 PM<br>01:39 PM            | 621,058<br>solace-plugin.jar                                          |             |
| 07/26/2012<br>09/22/2010 | 09:26 AM                        | 68,594 swingmiglayout.jar<br>195,968 syslog4j.jar                     |             |
| 11/12/2012               | 03:22 PM                        | 64.669 tib-ru-plugin.jar                                              |             |
| 08/08/2011<br>07/26/2012 | 06:30 PM<br>01:39 PM            | 132,711 tibruj.jar<br>132,472 xml.jar                                 |             |
| 03/18/2013               | 02:32 PM                        | 431,406 xstream=1.3.1.jar                                             |             |
|                          | 79 File(s)<br>$6$ Dir $(s)$     | 29, 923, 621 bytes<br>571,221,843,968 bytes free                      |             |
|                          |                                 |                                                                       |             |
|                          | D:\nastel\AutoPilotM6\lib>      |                                                                       |             |

<span id="page-10-0"></span>*Figure 2-3. Verify JAR Files*

You should see the following jar files listed.

- commons-lang3-3.1.jar
- google-cal-plugin.jar
- jersey-core-1.16.jar
- jersey-client-1.16.jar
- jackson-databind-2.1.1.jar
- jackson-core-2.1.1.jar
- jackson-annotations-2.1.1.jar

#### <span id="page-11-0"></span>**2.1.2 Installing from a Windows Environment**

- 1. Save your work and log off AutoPilot M6.
- 2. Stop the managed nodes and/or Domain Servers that will be updated as specified in the *AutoPilot M6 User's Guide*.
- 3. At your PC navigate to **Start > Nastel AutoPilot M6 > M6 Product Maintenance** to display the following window.

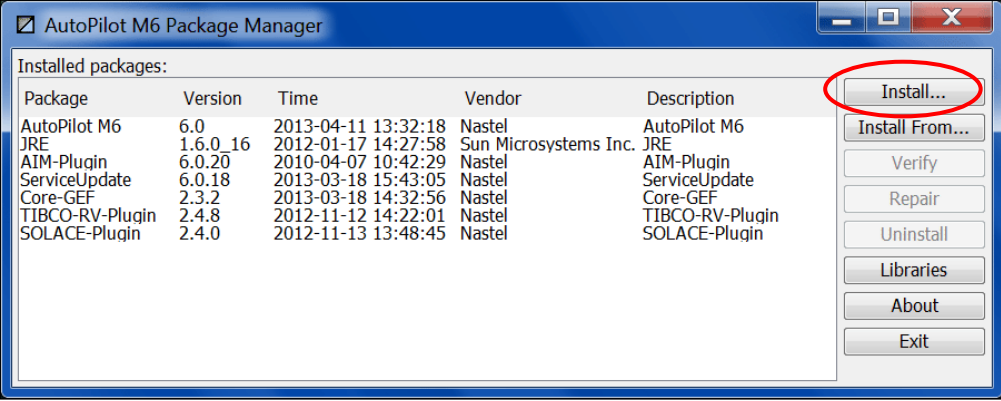

*Figure 2-4. AutoPilot M6 Package Manager Window*

<span id="page-11-1"></span>4. Click **Install** to open the *Select Package to Install* window.

| x<br>Select Package to Install          |                                                         |                                        |                                    |
|-----------------------------------------|---------------------------------------------------------|----------------------------------------|------------------------------------|
| Look in:                                | updates                                                 | ◎ませ回▼                                  |                                    |
|                                         | Name                                                    | Date modified                          | Type                               |
| <b>Recent Places</b>                    | AP_CORE_GEF-2.3.2.pkg<br>AP_GOOGLE_CAL-1.0.4.pkg        | 1/14/2013 3:54 PM<br>1/18/2013 3:58 PM | <b>PKG File</b><br><b>PKG File</b> |
|                                         | AP_SOLACE-2.4.0.pkg<br><sup>2</sup> AP_TIB_RV-2.4.8.pkg | 11/7/2012 3:14 PM<br>9/21/2012 2:33 PM | <b>PKG File</b><br><b>PKG File</b> |
| <b>Desktop</b>                          |                                                         |                                        |                                    |
| <b>And you</b><br>雲<br><b>Libraries</b> |                                                         |                                        |                                    |
| Computer                                |                                                         |                                        |                                    |
|                                         |                                                         |                                        |                                    |
| <b>Network</b>                          |                                                         | ш                                      |                                    |
|                                         | File name:                                              | AP_GOOGLE_CAL-1.0.4.pkg                | Open                               |
|                                         | All Files (*.*)<br>Files of type:                       |                                        | Cancel                             |

<span id="page-11-2"></span>*Figure 2-5. Select Package to Install Window*

5. Select **AP\_GOOGLE\_CAL-** $\leq$ **version\_number>**.pkg and click **Open** to install. A confirmation message is displayed when installation is complete.

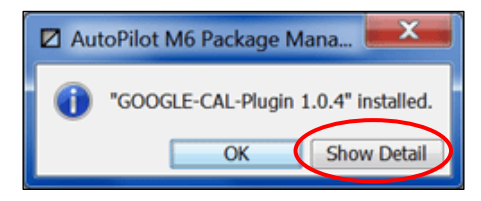

*Figure 2-6. Installation Complete*

- <span id="page-12-0"></span>6. Click **Show Detail** to verify installation and to see the following **jar** files are copied into the **lib** directory.
	- commons-lang3-3.1.jar
	- google-cal-plugin.jar
	- jersey-core-1.16.jar
	- jersey-client-1.16.jar
	- jackson-databind-2.1.1.jar
	- jackson-core-2.1.1.jar
	- jackson-annotations-2.1.1.jar

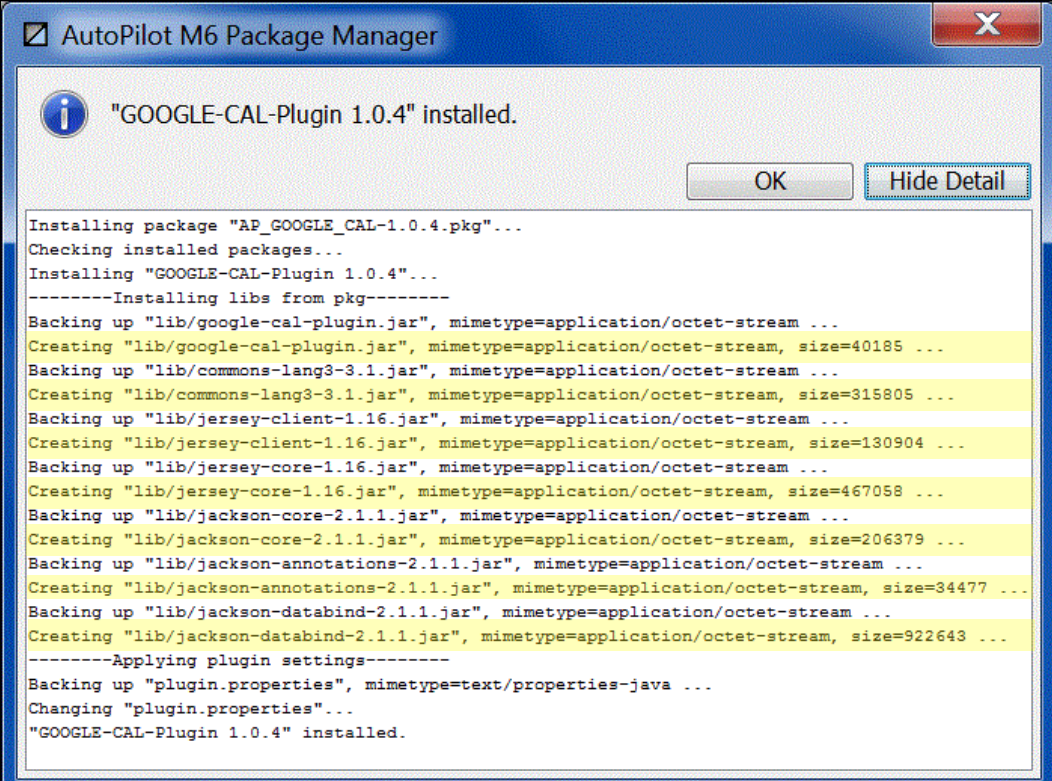

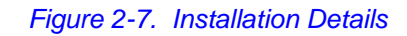

<span id="page-12-1"></span>7. Click **OK**.

**This page intentionally left blank.**

# <span id="page-14-0"></span>**Chapter 3: Using Calendar Integration Plugin**

The Calendar Plugin allows AutoPilot activities to be triggered by calendar events. The expert periodically polls a specified Google calendar for currently occurring events, publishing the details of events that are currently occurring. The expert accounts for the difference in time-zones between the calendar and the CEP server.

You must have a Google account to use the Calendar Plugin. The facts published from the Google calendar are:

- $Busy true$  or false
- Start time
- End time
- Color ID
- Description
- Location.

To start using the Calendar Plugin do the following:

- 1. Create and deploy calendar expert (section 3.1).
- 2. Link Google calendar to the AutoPilot expert (section 3.2).

### <span id="page-14-1"></span>**3.1 Deploying the Calendar Plugin**

The following procedure is used to configure the Calendar expert within M6 managed node.

- 1. Open your AutoPilot Console.
- 2. Right-click on the managed node where you want to deploy the Calendar.
- <span id="page-14-2"></span>3. Click **Deploy Expert > GoogleCal > CurrentEvents**. The *Create Current Events* dialogue box [\(Figure 3-2\)](#page-15-0) is displayed.

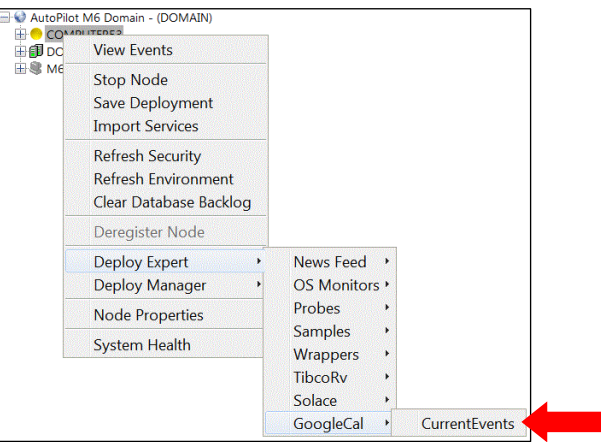

*Figure 3-1. Deploy Calendar Expert*

4. The *General* tab is displayed. It is recommended that you update all general properties to define your expert. At a minimum apply a definitive name to your expert.

You can leave the defaults for the other options and skip t[o step 12.](#page-20-4)

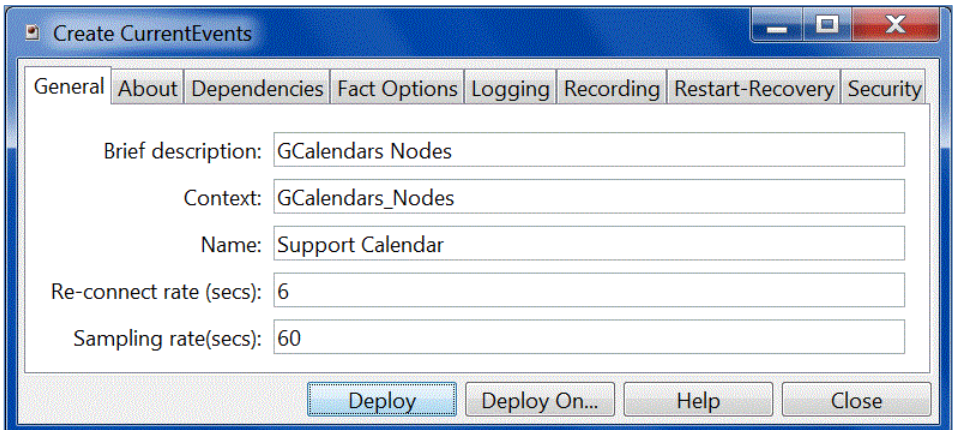

*Figure 3-2. Create CurrentEvents – General*

<span id="page-15-2"></span><span id="page-15-0"></span>

| <b>Table 3-1. Common Properties: General</b> |                                                                                                    |  |
|----------------------------------------------|----------------------------------------------------------------------------------------------------|--|
| <b>Property</b>                              | <b>Description</b>                                                                                                    |  |
| <b>Brief description</b>                     | A short, user defined description of the service.<br>The default is the subject expert name (example: GCalendars Node).                                                                                                    |  |
| <b>Context</b>                               | A user defined category that will be registered with the domain server.<br>The default is: GCalendars Node.                                                                                                    |  |
| <b>Name</b>                                  | Name that uniquely identifies the service in the domain. The default name is<br>system assigned with the word service and twelve random digits.<br>(Example: Service_123456789012). You can change the name to anything that<br>suits your needs. |  |
| <b>Re-connection</b><br>rate(sec)            | Rate in seconds at which the expert will attempt to reconnect to the target<br>server, in seconds if connection failed. Default is 6.                                                                                                    |  |
| Sampling rate(sec)                           | Rate in seconds of fact samplings interval in seconds. Default is 6.                                                                                                    |  |

5. Click the *About* tab. These parameters are common to all experts and cannot be edited.

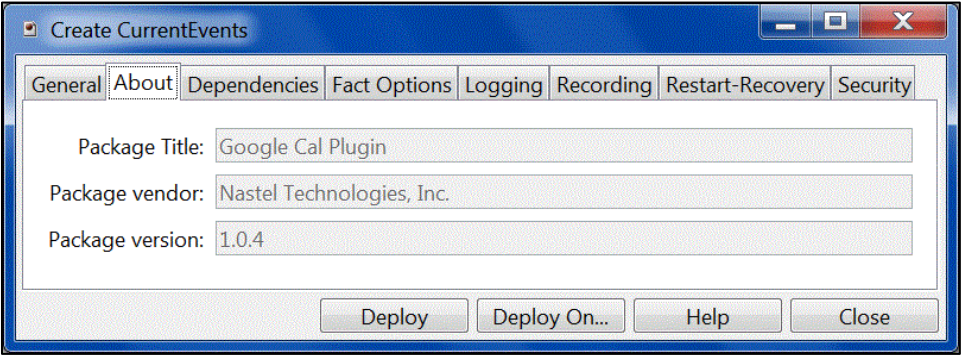

<span id="page-15-1"></span>*Figure 3-3. Create CurrentEvents – About*

<span id="page-16-2"></span>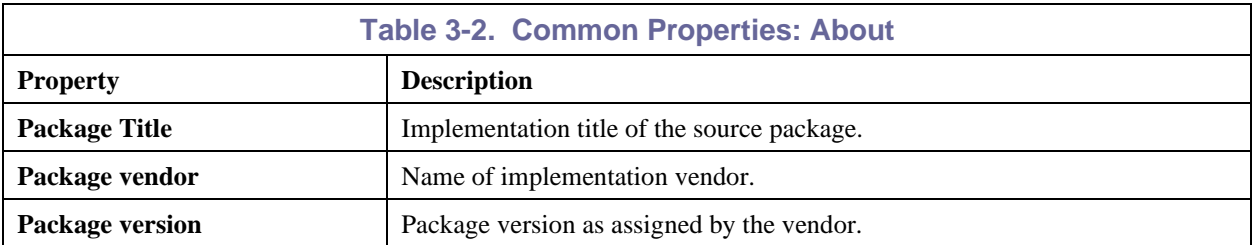

6. Click the *Dependencies* tab. Edit properties described in the table below, as required. These parameters are common to all experts.

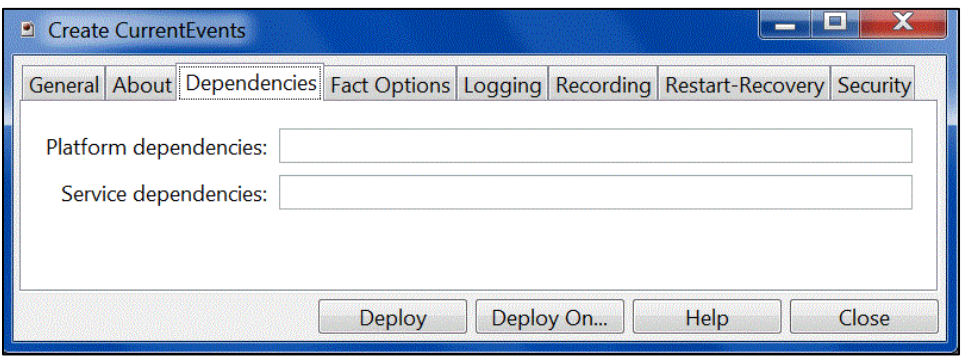

*Figure 3-4. Create CurrentEvents – Dependencies*

<span id="page-16-3"></span><span id="page-16-0"></span>

| <b>Table 3-3. Common Properties: Dependencies</b> |                                                                                              |  |
|---------------------------------------------------|----------------------------------------------------------------------------------------------|--|
| <b>Description</b><br><b>Property</b>             |                                                                                              |  |
| <b>Platform dependencies</b>                      | Dependencies on operating system platforms, which is expressed in a<br>comma separated list. |  |
| <b>Service dependencies</b>                       | Dependencies on other services, which is expressed in a comma<br>separated list.             |  |

7. Click the *Fact Options* tab. Edit properties described in the table below, as required. These parameters are common to all experts.

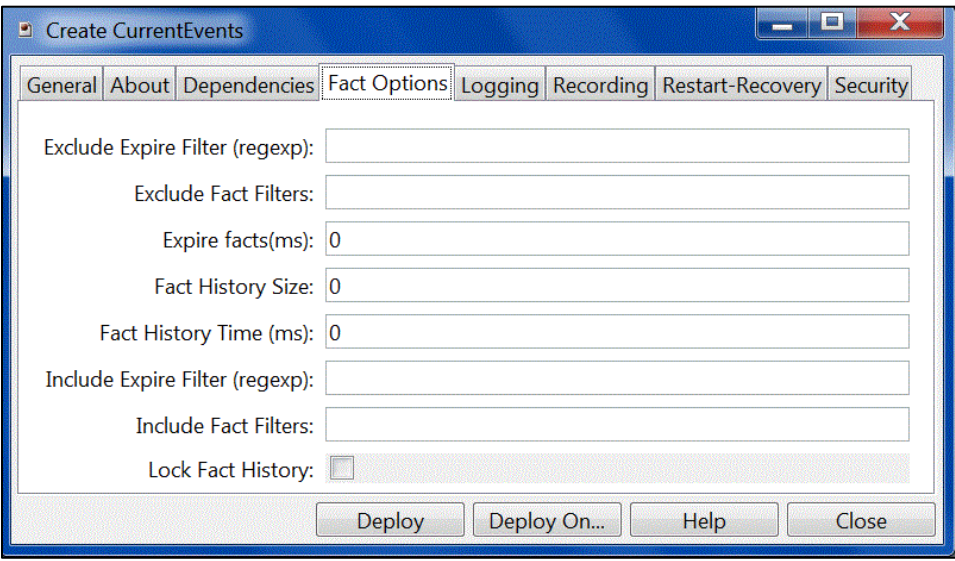

<span id="page-16-1"></span>*Figure 3-5. Create CurrentEvents – Fact Options*

<span id="page-17-1"></span>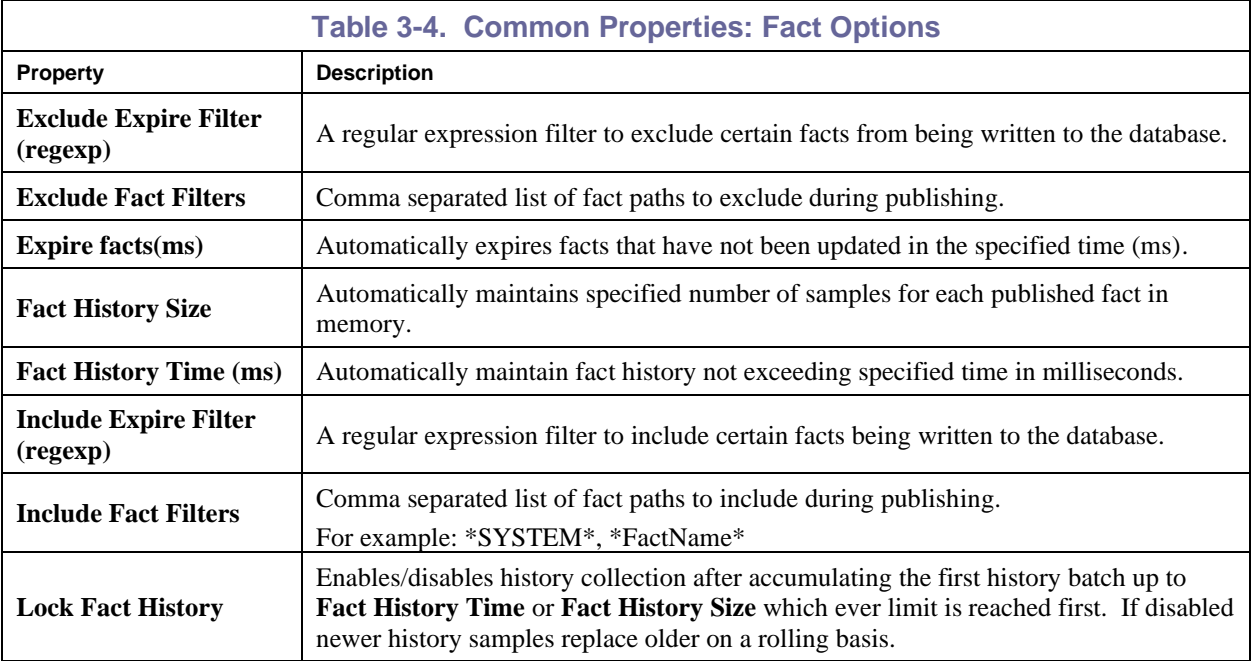

8. Click the *Logging* tab. Edit properties described in the table below, as required. These parameters are common to all experts.

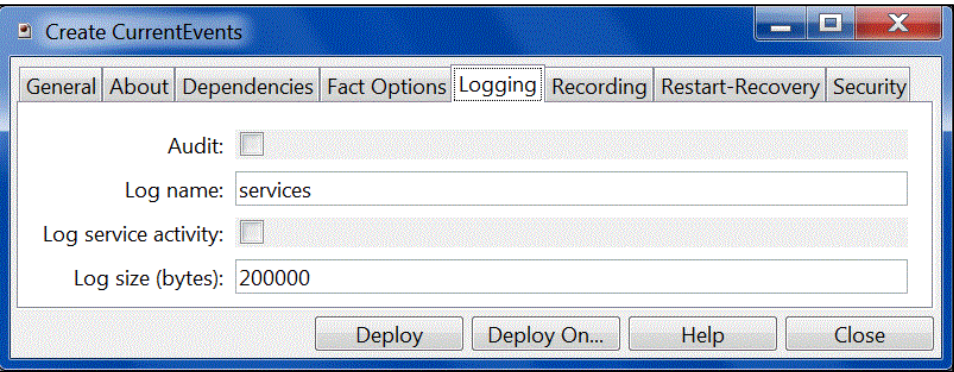

*Figure 3-6. Create CurrentEvents – Logging*

<span id="page-17-2"></span><span id="page-17-0"></span>

| <b>Table 3-5. Common Properties: Logging</b>                   |                                                                          |  |
|----------------------------------------------------------------|--------------------------------------------------------------------------|--|
| <b>Property</b>                                                | <b>Description</b>                                                       |  |
| Audit                                                          | Enable/disable service audit trace.                                      |  |
| Log name associated with the service.<br>Log name              |                                                                          |  |
| Log service activity<br>Enable/disable service activity trace. |                                                                          |  |
| Log size (bytes)                                               | Enter log file size if the activity is enabled. Default value is 200000. |  |

9. Click the *Recording* tab. Edit properties as defined in the table below, as required. These parameters are common to all experts.

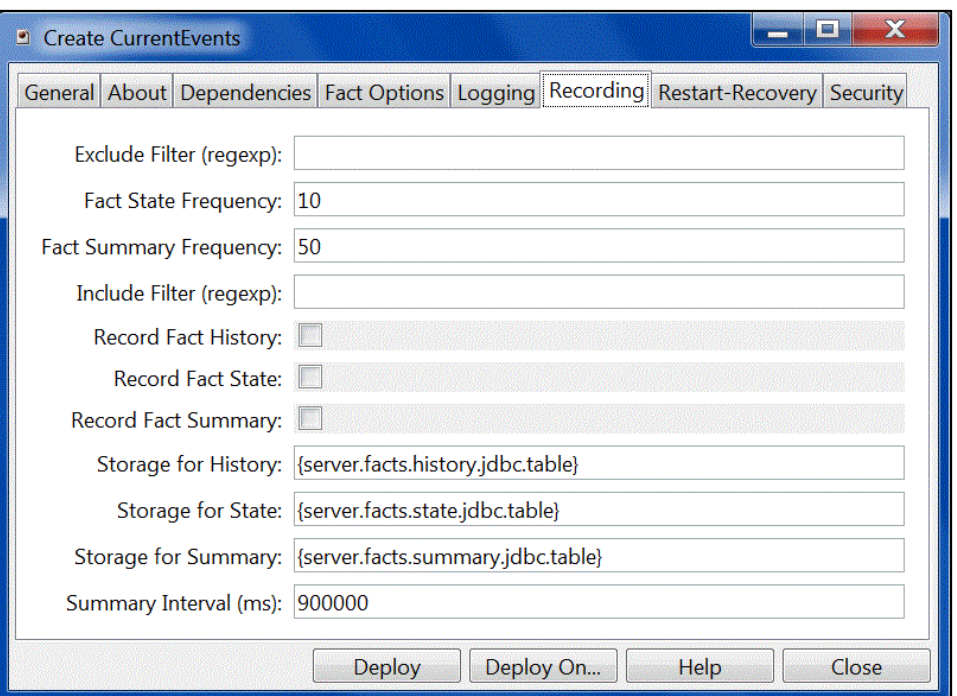

#### <span id="page-18-1"></span>*Figure 3-7. Create CurrentEvents – Recording*

<span id="page-18-0"></span>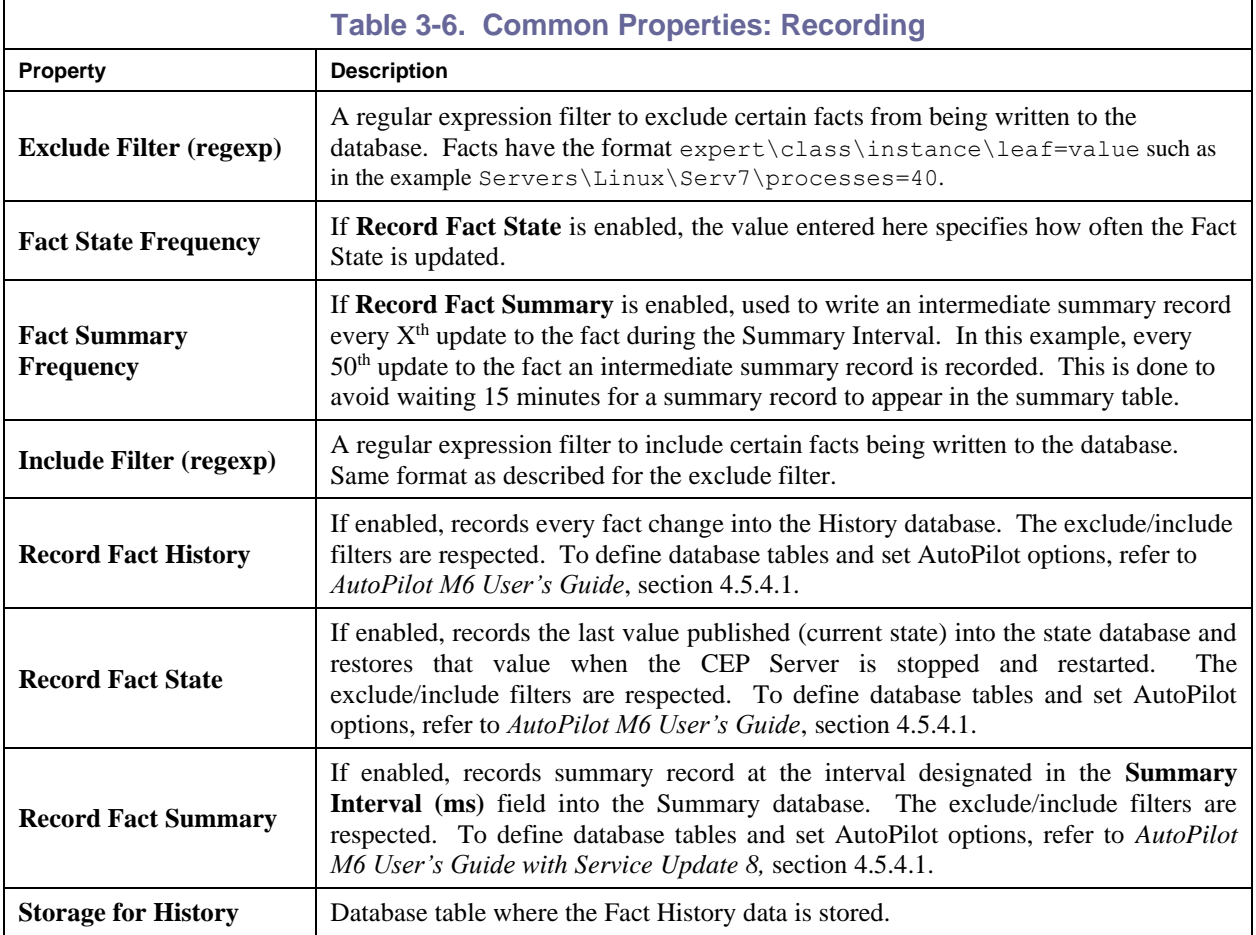

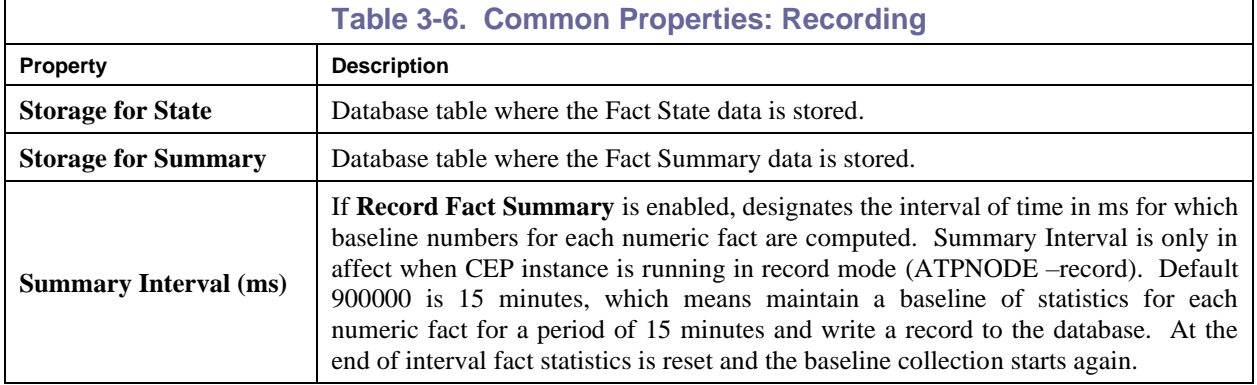

#### 10. Click the *Restart-Recovery* tab. Edit properties as defined in the table below, as required. These parameters are common to all experts.

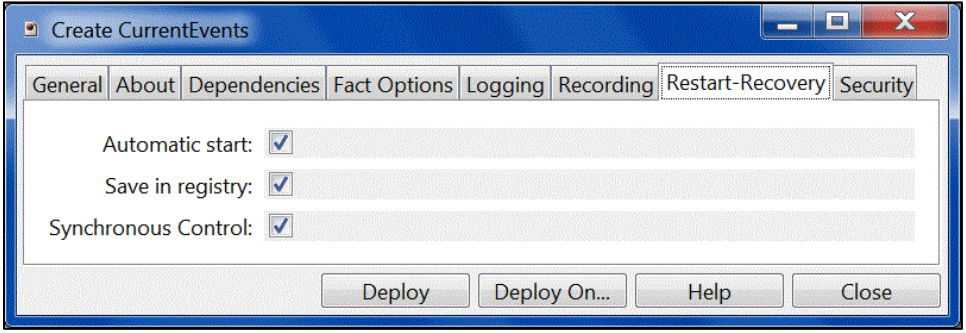

*Figure 3-8. Create CurrentEvents – Restart-Recovery*

<span id="page-19-2"></span><span id="page-19-0"></span>

| <b>Table 3-7. Common Properties: Restart-Recovery</b> |                                                                   |  |
|-------------------------------------------------------|-------------------------------------------------------------------|--|
| <b>Description</b><br><b>Property</b>                 |                                                                   |  |
| <b>Automatic start</b>                                | Check to enable automatic start.                                  |  |
| Save in registry                                      | Check to enable saving persistent services in registry .xml file. |  |
| <b>Synchronous Control</b>                            | Check to enable synchronous service initiation.                   |  |

11. Click the *Security* tab. Edit properties as defined in the table below, as required. These parameters are common to all experts.

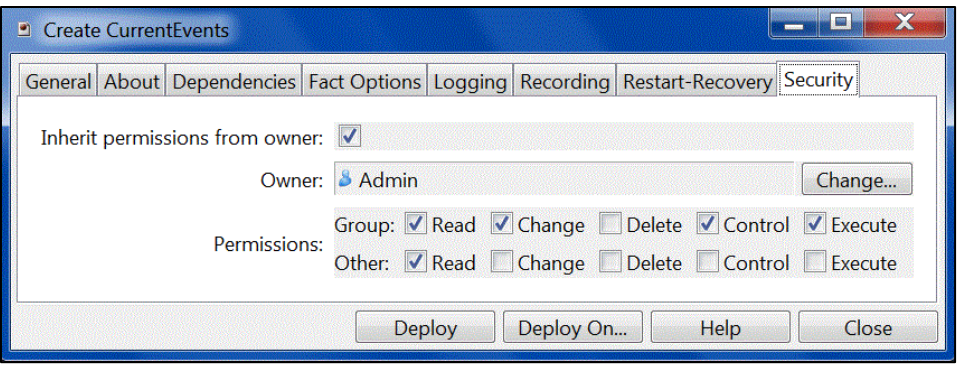

<span id="page-19-1"></span>*Figure 3-9. Create CurrentEvents – Security*

<span id="page-20-3"></span>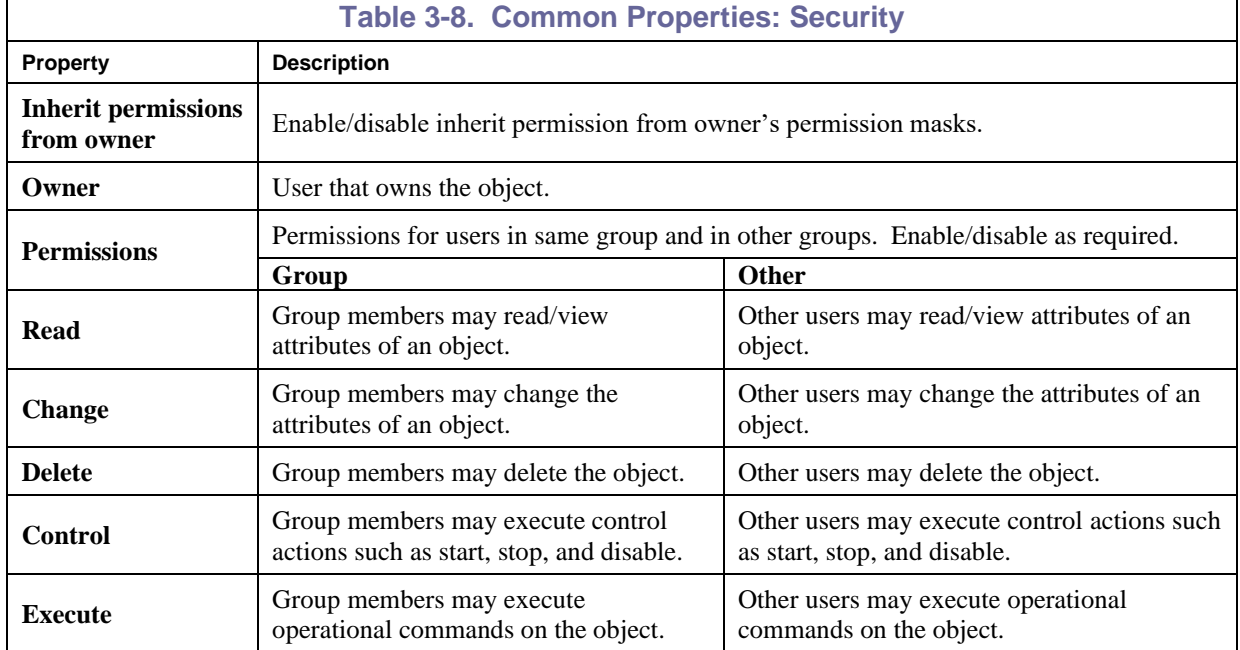

<span id="page-20-4"></span>12. Click **Deploy**. A confirmation window is displayed. Click **Yes** to proceed with deployment.

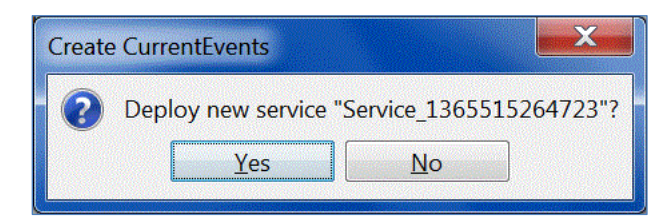

#### *Figure 3-10. Deploy New Service*

<span id="page-20-0"></span>13. The deployment message will confirm the name and location of the expert. Click **OK**.

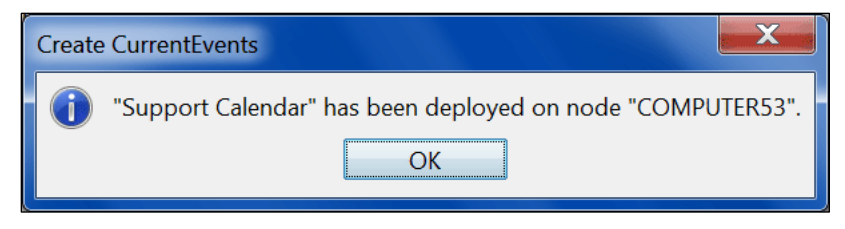

*Figure 3-11. Service Deployed*

<span id="page-20-2"></span><span id="page-20-1"></span>14. The expert is now listed on your domain tree.

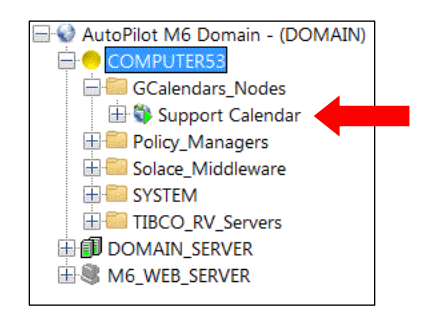

*Figure 3-12. Deployed Expert Listed*

### <span id="page-21-0"></span>**3.2 Linking Your Google Calendar to AutoPilot**

To link your Google calendar to the AutoPilot expert you just created, you need the following information:

- **Google Calendar ID** This identifies the specific calendar to be tracked.
- **Authorization Code** This is a security token representing consent by the Google user to share calendar information with the expert.
- 1. Log on to your Google calendar.
- 2. On the left side of the page, click to down-arrow next to **My calendars** to display a drop-down menu and select **Settings**.

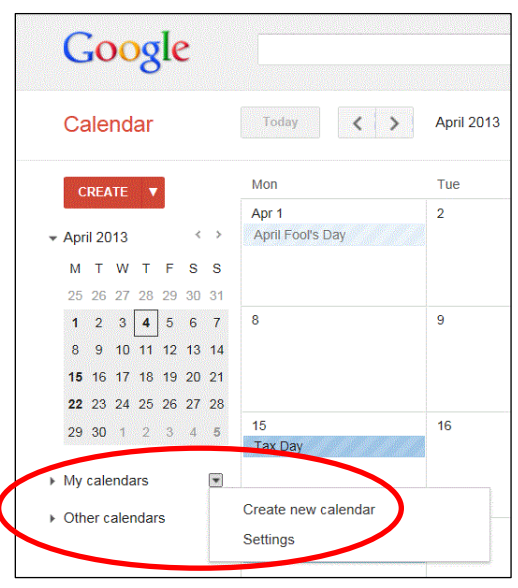

*Figure 3-13. Google Calendar Page*

<span id="page-21-1"></span>3. If you have more than one calendar listed, click on it to display the *Calendar Details* page. Scroll down to the **Calendar Address** section and copy the **Calendar ID**.

<span id="page-21-2"></span>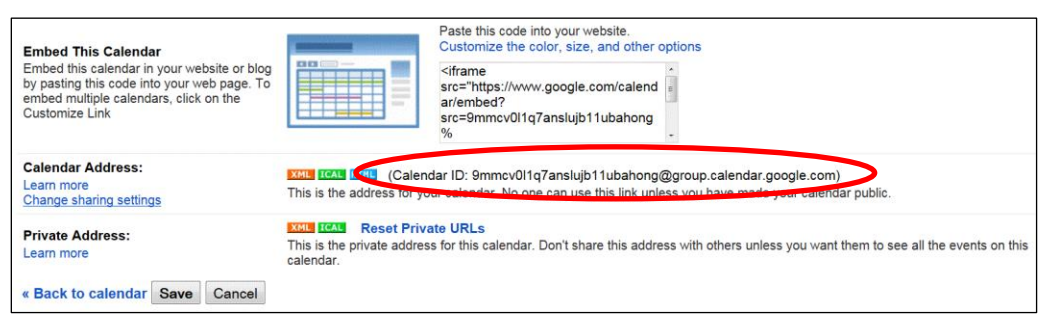

*Figure 3-14. Calendar ID*

4. Expand the expert, right click **GCalendars\_Registry** to display a menu, and select **Add Calendar**.

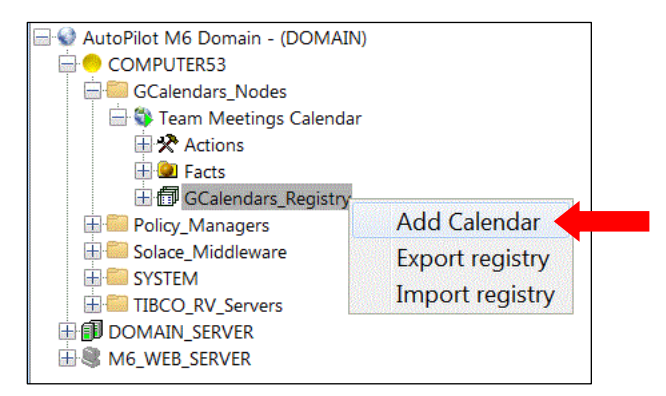

#### *Figure 3-15. Add Calendar*

<span id="page-22-0"></span>5. Paste the Calendar ID you copied in Step 3 in the **Calendar ID** field.

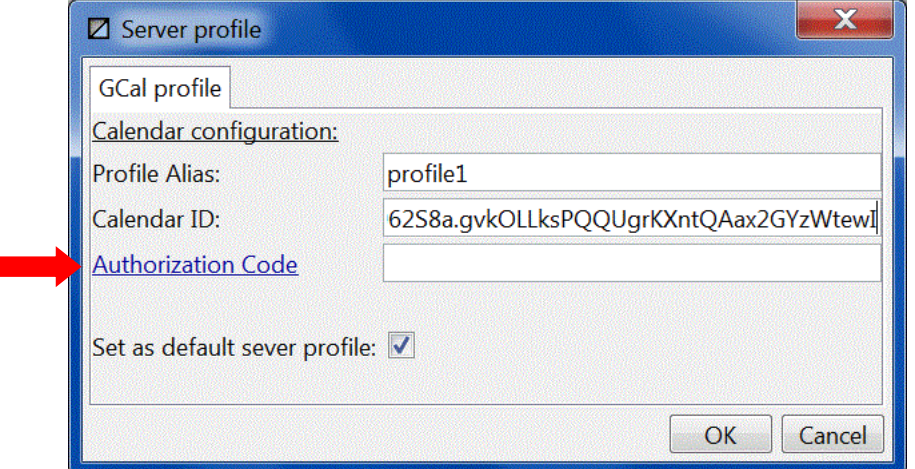

#### *Figure 3-16. GCal Profile*

<span id="page-22-1"></span>6. Click **Authorization Code** to go to the Google Calendars. Click **Allow access**.

<span id="page-22-2"></span>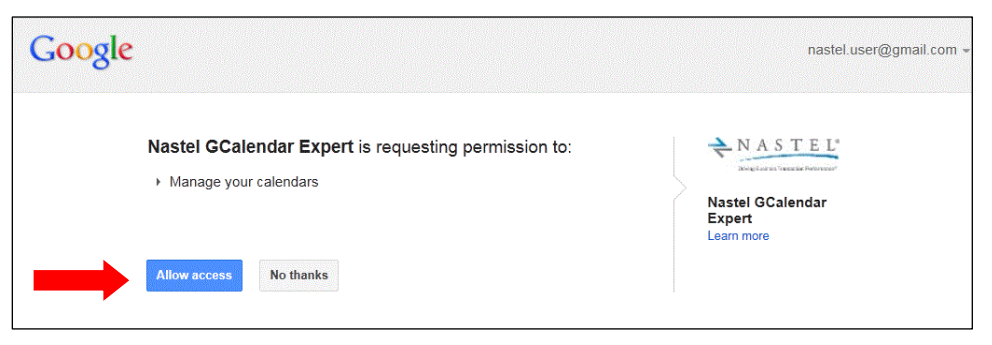

*Figure 2-17. Google Calendar Permission*

7. Copy the authorization code.

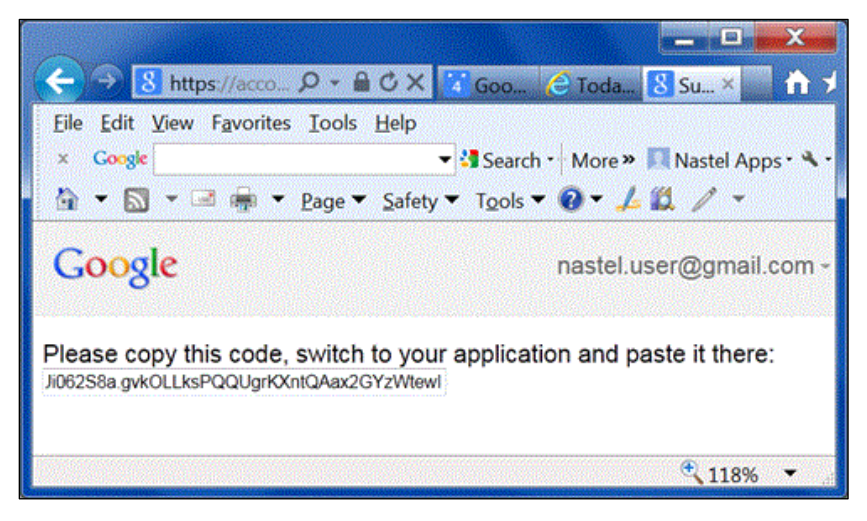

*Figure 3-18. Google Calendar Authorization Code*

<span id="page-23-0"></span>8. Paste the authorization code in the GCal Profile screen and click **OK**. Your Google calendar is now linked to AutoPilot.

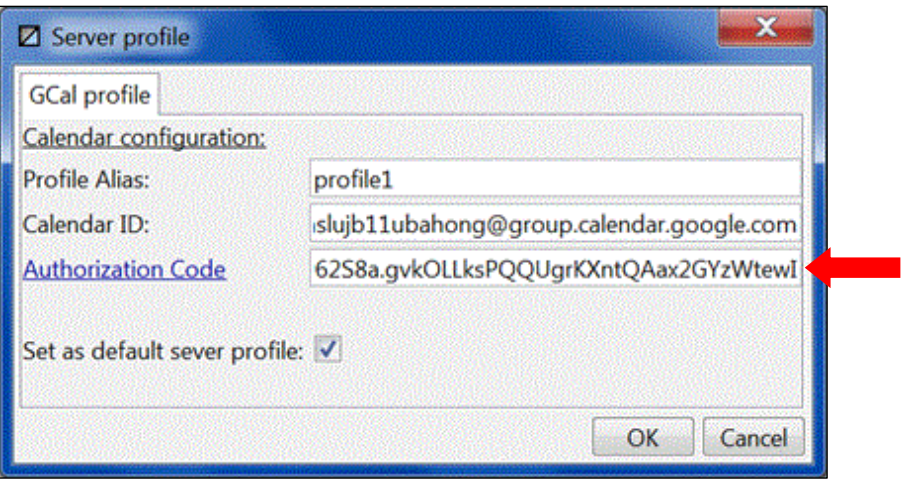

<span id="page-23-1"></span>*Figure 3-19. Add Authorization Code*

### <span id="page-24-0"></span>**3.3 Examples – Using the Calendar Expert**

#### <span id="page-24-1"></span>**3.3.1 Facts Published to AutoPilot**

After you have linked the Google Calendar to AutoPilot, facts will be published to AutoPilot. In the example below, Google Calendar has two events scheduled on April 10, 2013; "Scheduled Maintenance" and "Scheduled Maintenance Invoicing".

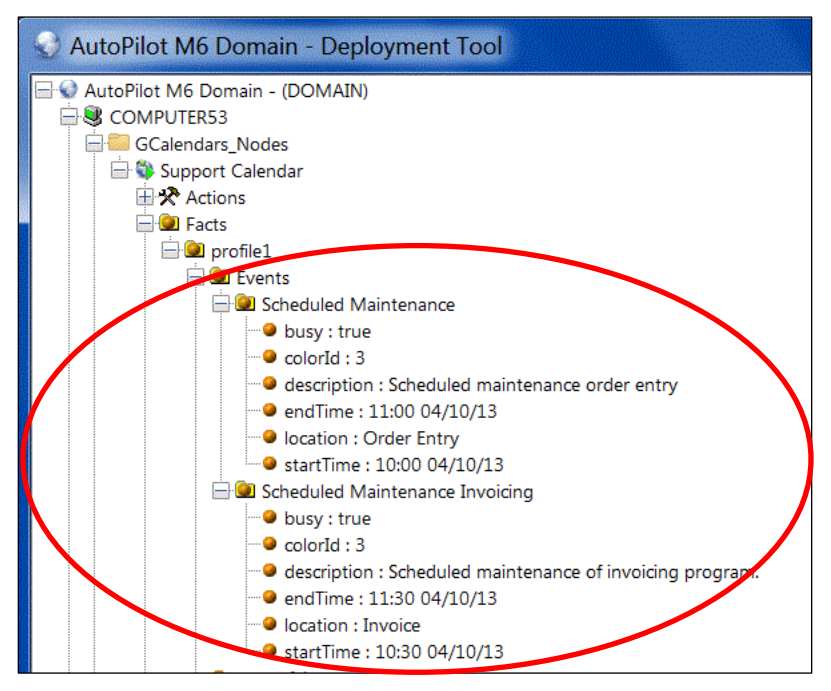

*Figure 3-20. Calendar Facts*

### <span id="page-24-3"></span><span id="page-24-2"></span>**3.3.2 Business View Policy**

The next step is to create a policy to trigger an alert in the Business View. This can be accomplished by using the Sensor Wizard. *(Refer the AutoPilot M6 User's Guide.)* After creating the policy, the calendar facts create schedule alerts as seen in the figure below.

<span id="page-24-4"></span>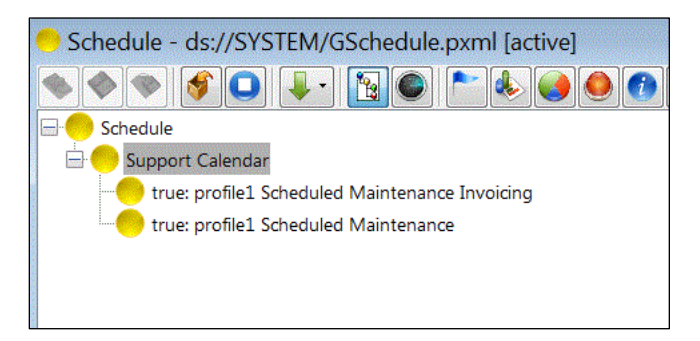

*Figure 3-21. Schedule Alerts*

**This page intentionally left blank.**

# <span id="page-26-0"></span>**Appendix A: References**

## <span id="page-26-1"></span>**A.1 Nastel Documentation**

The following table provides a list of reference information required for using the AutoPilot M6 Calendar Integration Plug-in.

<span id="page-26-2"></span>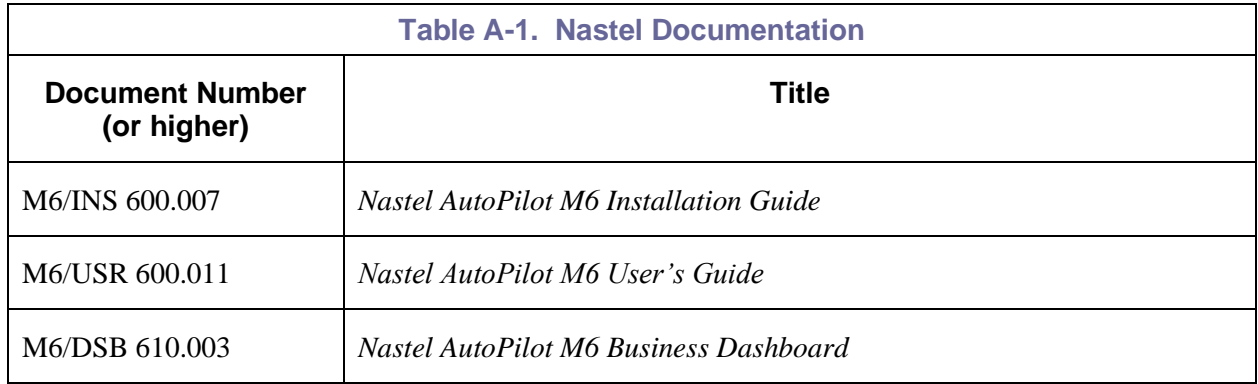

**This page intentionally left blank.**

# <span id="page-28-0"></span>**Appendix B: Conventions**

# <span id="page-28-1"></span>**B.1 Typographical Conventions**

<span id="page-28-2"></span>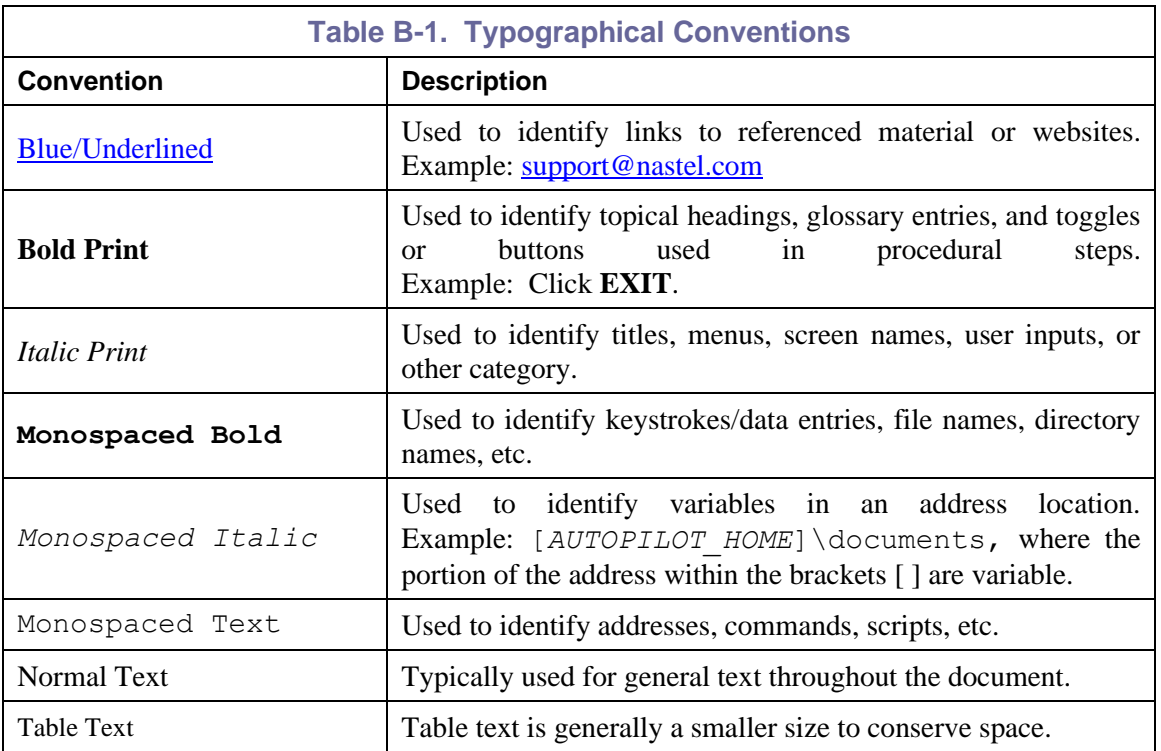

**This page intentionally left blank.**

# <span id="page-30-0"></span>**Glossary**

**Application:** A logical collection of software components that perform a business function, running on a specific server.

**AutoPilot M6:** Nastel Technologies' Enterprise Application Management Platform. AutoPilot M6 is designed to monitor and control distributed IT services such as application servers, middleware, user applications, workflow engines, brokers, Service Oriented Architecture (SOA) and Enterprise Service Bus (ESB) based applications and their impact on business services.

**AutoPilot M6 for WMQ:** Nastel Technologies' WebSphere MQ management solution. Re-designated as M6 for WMQ with release 6.0, prior releases retain the AP-WMQ or MQControl trademark.

**AutoPilot M6 Web:** AutoPilot M6 Web is a browser-based interface that provides monitoring and operational control over managed resources and applications. It allows users to monitor health, recover from a failure, view historical performance graphs and visualize impacts of a failure.

#### **AutoPilot M6/WebSphere Message Queue Integrator (AP/WMQI):** Formerly AP/MQSI

**AutoPilot/Message Tracking (AP/MT):** Nastel's AutoPilot/Message Tracking plug-in that enables AutoPilot/IT to intercept message exits and forward the statistical data to an AutoPilot expert.

**AutoPilot TransactionWorks (AP/TW):** Nastel Technologies' transaction and application performance monitoring product.

**AutoPilot/WebSphere (AP/WS):** AutoPilot/WebSphere plug-into enables AutoPilot to monitor and manage *e*Business applications for continuous operations in addition to its standard features.

#### **BCI:** *See* Byte Code Instrumentation

**Binary Large Object (BLOB):** A collection of binary data stored as a single entity in a database management system. Blobs are typically images, audio or other multimedia objects, though sometimes binary executable code is stored as a blob. Database support for blobs is not universal.

**BLOB:** *See* Binary Large Object.

**BSV:** *See* Business View.

**Business Transaction:** A collection of related transactions that comprise a user-defined business function (e.g. purchase a book, return merchandize, purchase stock). Each of the business activities may be comprised of various workloads.

**Business View (BSV):** A collection of rules that define a desired state of an *e*Business environment. Business Views can be tailored to present information in the form most suited to a given user, as defined by the user.

**Byte Code Instrumentation (BCI):** The process of adding small portions of Java byte code around methods of a Java class. The added code performs tasks such as time spent or CPU utilization within the monitored class.

**CEP (Complex Event Processing) Server:** A container that can host any number of AutoPilot services such as experts, managers, policies, etc. (Called managed node prior to AutoPilot M6 Service Update 6.)

**Client:** Any programming component that uses the AutoPilot infrastructure; for example, the AutoPilot Console.

**Common Object Request Broker Architecture (CORBA):** A standard defined by the Object Management Group that enables software components written in multiple computer languages and running on multiple computers to work together. It can be invoked from a Web browser using CGI scripts or applets.

**Composite Application:** A collection of applications that collaborate or communicate with each other (have related sessions).

**Console:** The console acts as the graphical interface for AutoPilot.

**Contacts:** A subordinate to a given Manager or Expert.

**CORBA:** *See* Common Object Request Broker Architecture.

**Data Source Name (DSN):** The logical name that is used by Open Database Connectivity (ODBC) to refer to the drive and other information that is required to access data. The name is use by Internet Information Services (IIS) for a connection to an ODBC data source, (Example: Microsoft SQL Server database). The ODBC tool in Control Panel is used to set the DSN. When ODBC DSN entries are used to store the connection string values externally, you simplify the information that is needed in the connection string. This makes changes to the data source completely transparent to the code itself.

**Data Space:** A range of up to two gigabytes of contiguous virtual storage addresses that a program can directly manipulate. Unlike an address space, a data space can hold only data; it does not contain common areas or system data or programs.

**Decision Support System (DSS):** An AutoPilot-based service designed to monitor, store, and display any event information generated by AutoPilot enabled middleware and applications.

**Deploy:** To put to use, to position for use or action.

**Domain Server:** A specialized managed node that maintains the directory of managed nodes, experts etc. The domain server is also capable of hosting experts, managers etc

**DSN:** *See* Data Source Name.

**DSS:** *See* Decision Support System.

**Event:** An *Event* is something that happens to an object. Events are logged by AutoPilot and are available for use by AutoPilot Policies or the user.

**EVT:** Event Log file extension (for example: sample.evt).

**Expert:** Services that monitor specific applications such as an applications server, Web server or specific components within the applications (example, channels in MQSeries). Experts generate facts.

**Fact:** Single pieces of data that has a unique name and value. One or more facts are used to determine the health of the object, application or server.

**Graphical User Interface (GUI):** A type of environment that represents programs, files, and options by means of icons, menus, and dialog boxes on the screen. The user can select and activate these options by pointing and clicking with a mouse or, often, with the keyboard. Because the graphical user interface provides standard software routines to handle these elements and report the user's actions (such as a mouse click on a particular icon or at a particular location in text, or a key press); applications call these routines with specific parameters rather than attempting to reproduce them from scratch.

**GUI:** *See* Graphical User Interface.

**HAQS:** *See* High Availability Queuing Service.

**Heap:** In Java programming, a block of memory that the Java virtual machine uses at run time to store Java objects. Java heap memory is managed by a garbage collector, which automatically de-allocates Java objects that are no longer in use

**High Availability Queuing Service (HAQS):** A component of AutoPilot consisting of two policies that provide automatic queue fail-over for WebSphere MQ applications, provide high availability of WebSphere MQ resources such as queues and channels, and ensure automatic recovery of WebSphere MQ channels.

**IIS:** *See* Internet Information Services.

**Independent Software Vendor (ISV):** A business term for companies specializing in making or selling software, usually for niche markets.

**Initial Program Load (IPL):** The process of loading system programs and preparing a system to run applications.

**Interactive System Productivity Facility (ISPF):** An IBM licensed program that serves as a full-screen editor and dialog manager. Used for writing application programs. It provides a means of generating standard screen panels and interactive dialogues between the application programmer and terminal user.

**Internet Information Services (IIS):** Microsoft's brand of Web server software, utilizing HTTP to deliver World Wide Web documents. It incorporates various functions for security, allows CGI programs, and also provides for Gopher and FTP services.

**IPL:** *See* Initial Program Load.

**ISPF:** *See* Interactive System Productivity Facility.

**ISV:** *See* Independent Software Vendor.

**Java:** A platform-independent, object-oriented programming language developed and made available by Sun Microsystems.

Java Database Connectivity (JDBC): Provides universal data access from the Java programming language. Using the JDBC 2.0 API, you can access virtually any data source, from relational databases to spreadsheets and flat files. JDBC technology also provides a common base on which tools and alternate interfaces can be built. The JDBC *Test Tool* that was developed by Merant and Sun Microsystems may be used to test drivers, to demonstrate executing queries and getting results, and to teach programmers about the JDBC API.

**Java Developer's Kit (JDK):** A set of software tools developed by Sun Microsystems, Inc., for writing Java applets or applications. The kit, which is distributed free, includes a Java compiler, interpreter, debugger, viewer for applets, and documentation.

**Java Management Extensions (JMX):** An open technology for management and monitoring that can be deployed wherever management and monitoring are needed. By design, this standard is suitable for adapting legacy systems, implementing new management and monitoring solutions and plugging into those of the future.

**Java Messaging Service (JMS):** a Java Message Oriented Middleware API for sending messages between two or more clients.

**Java Platform, Enterprise Edition (Java EE):** The industry standard for developing portable, robust, scalable and secure server-side Java applications. Building on the solid foundation of Java SE, Java EE provides Web services, component model, management, and communications APIs that make it the industry standard for implementing enterprise class service-oriented architecture (SOA) and Web 2.0 applications.

**Java Naming and Directory Interface (JNDI):** Unified interface to multiple naming and directory services for applications based on Java technology.

**Java Run-time Environment (JRE):** The minimum core Java required to run Java programs.

**Java Server Pages (JSP):** Technology that enables rapid development of Web-based applications that are platform independent. Java Server Pages technology separates the user interface from content generation enabling designers to change the overall page layout without altering the underlying dynamic content. Java Server Pages technology is an extension of the Java Servlet technology.

**Java Virtual Machine (JVM):** The "virtual" operating system that Java-written programs run. The JVM is a hardware- and operating system-independent abstract computing machine and execution environment. Java programs execute in the JVM where they are protected from malicious programs and have a small compiled footprint.

**JCL:** *See* Job Control Language.

**JDBC:** *See* Java Database Connectivity.

**JDK:** *See* Java Developer's Kit.

**JMS:** *See* Java Messaging Service.

**JMX:** *See* Java Management Extensions.

**JNDI:** *See* Java Naming and Directory Interface.

**Job Control Language (JCL):** A control language that is used to identify a job to an operating system and to describe the job's requirements.

**JRE:** *See* Java Run-time Environment.

**JSP:** *See* Java Server Pages.

**JVM:** *See* Java Virtual Machine.

**Logical Unit of Work (LUW):** A collection of operations and messages within a session that should be considered to be a single unit of work (all or nothing property). These are generally delimited by BEGIN/COMMIT calls.

**LUW:** *See* Logical Unit of Work.

**Managed Node:** Containers that are capable of hosting any number of AutoPilot services, such as experts, managers, policies etc.

**Manager:** Managers are the home or container for policies. All business views must reside on managers, and manager must be deployed prior to deploying a business view or policy.

**Message:** A physical message being transported through the TPN.

**Message-Oriented Middleware (MOM):** A category of inter-application communication software that relies on asynchronous message passing as opposed to a request/response metaphor.

**Message Queue Interface (MQI):** Part of IBM's Networking Blueprint. It is a method of program-toprogram communication suitable for connecting independent and potentially non-concurrent distributed applications.

**MOM:** *See* Message-Oriented Middleware.

**MQI:** *See* Message Queue Interface.

**MQSeries:** IBM's message queuing product. Renamed by IBM as WebSphere MQ.

**Naming Service:** A common server records "names" of objects and associates them with references, locations and properties.

**Object Request Broker (ORB):** In object-oriented programming, software that serves as an intermediary by transparently enabling objects to exchange requests and responses.

**ORB:** *See* Object Request Broker.

**Orbix:** CORBA product distributed by IONA Technologies.

**Package Manager:** The command line utility that allows users to list, install, uninstall, verify, and update AutoPilot installation on any Managed Node.

**PKGMAN:** *See* Package Manager Utility included in AutoPilot products.

**Policy/Business Views:** A collection of one or more sensors. Business views are used to visually present the health and status of the different systems as well as automatically issue remedial actions.

**Resource:** An entity on which transactions are executed or a medium of exchange. Examples include queue, DB table, file, JMS topic.

**Resource Manager:** An entity that is managing a collection of resources. Examples include a WMQ Queue Manager, Application Server, Database Server.

**Sensor:** A rule that is used to determine the health of an object or application based on one or more facts. Actions can then be issued, based on the health.

**Server:** A physical or virtual node within a TPN that hosts all transaction processing activity.

Service Level Agreement (SLA): A formal written agreement made between two parties: the service provider and the service recipient. The [SLA](http://en.wikipedia.org/wiki/SLA) itself defines the basis of understanding between the two parties for delivery of the service itself. The document can be quite complex, and sometimes underpins a formal [contract.](http://en.wikipedia.org/wiki/Contract) The contents will vary according to the nature of the service itself, but usually includes a number of core elements, or clauses.

**Service-Oriented Architecture (SOA):** An evolution of distributed computing and modular programming. SOAs build applications out of software services. Services are relatively large, intrinsically unassociated units of functionality, which have no calls to each other embedded in them. They typically implement functionalities most humans would recognize as a service, such as filling out an online application for an account, viewing an online bank statement, or placing an online book or airline ticket order. Instead of services embedding calls to each other in their source code, protocols are defined which describe how one or more services can talk to each other. This architecture then relies on a business process expert to link and sequence services, in a process known as orchestration, to meet a new or existing business system requirement.

**Session:** A specific period of execution of an application. Examples include the interval during which a database or queue manager connection is active.

**Simple Mail Transfer Protocol (SMTP):** A TCP/IP protocol for sending messages from one computer to another on a network. This protocol is used on the Internet to route e-mail. *See also* communications protocol, TCP/IP.

**SLA:** *See* Service Level Agreement.

**SMTP:** *See* Simple Mail Transfer Protocol.

**SOA:** *See* Service-Oriented Architecture.

**TCP/IP:** *See* Transmission Control Protocol/Internet Protocol.

**Time Sharing Option (TSO):** An option of the MVS operating system that provides interactive time sharing from remote terminals.

**TPN**: *See* Transaction Processing Network.

**Transaction:** A group of activities targeted at achieving a common goal or a task. Collection of related sessions and LUWs.

**Transmission Control Protocol/Internet Protocol (TCP/IP):** A protocol developed by the Department of Defense for communications between computers. It is built into the UNIX system and has become the de facto standard for data transmission over networks, including the Internet.

**Transaction Processing Network (TPN)**: A collection of servers engaged in transaction processing activity

**TSO:** *See* Time Sharing Option.

**Virtual Machine:** Software that mimics the performance of a hardware device, such as a program that allows applications written for an Intel processor to be run on a Motorola chip. *Also see* Java Virtual Machine.

**WebLogic:** A Java EE compatible application server platform which enables support for multiple programming models, which includes advanced administration tools and is the ideal foundation for Service Oriented Architecture (SOA).

**WebSphere MQ:** IBM's message queuing product, formally known as MQSeries.

**Websphere\_MQ\_Manager:** A specialized manager capable of hosting one or more WebSphere MQ specific policies, apart from the regular policies.

**Wireless Application Protocol (WAP)**: An open global specification that is used by most mobile telephone manufacturers. WAP determines how wireless devices utilize Internet content and other services. WAP enables devices to link diverse systems contents and controls.

**Write to Operator (WTO):** An optional user-coded service that allows a message to be written to the system console operator informing the operator of errors and unusual system conditions that may need to be corrected.

**WTO:** *See* Write to Operator.

**This page intentionally left blank.**